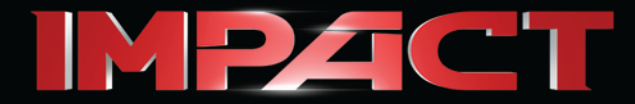

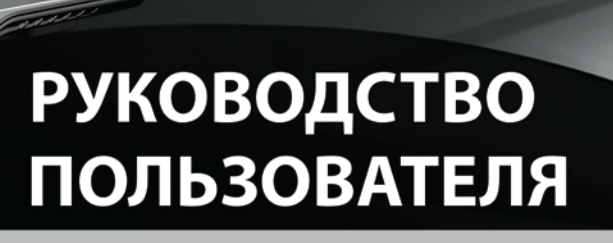

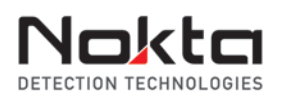

Nokta

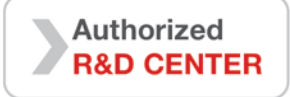

**IMPACT** 

**TARGET ID** 

Fe Gold/Non-Fe Non-Fe

 $30$ 

**MODE** 

GENIDI VLX 1 VLX 2

**SETTINGS** 

DI3 DI4

STA(D)

Bright.

Vibrate

Light

F. Shift

**FD/Save** 

 $\mathbf{0}$  $10<sub>10</sub>$  $20$ 

> **STA** GEN  $\overline{\text{cos}}$

**DI2** 

Gain Thresh.

Disc.

Fe Vol.

**Track** 

ELECT

DI99 DEEP

40 50 60 70 80 90 99

**EXPERT** 

**Notch Filter** 

**Audio Tone** 

**Tone Break** 

**Frequency** 

Mineral Battery

**EXPERT** 

<sub>GB</sub> Ħ

**ISAT** 

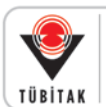

**DEVELOPMENT PROJECT** FUNDED BY THE SCIENTIFIC AND **TECHNOLOGICAL RESEARCH COUNCIL OF TURKEY** 

### **ПРОЧИТАЙТЕ ВНИМАТЕЛЬНО ПЕРЕД НАЧАЛОМ ЭКСПЛУАТАЦИИ УСТРОЙСТВА**

### **ЗАЯВЛЕНИЯ ОБ ОТКАЗЕ ОТ ОТВЕТСТВЕННОСТИ**

► При использовании настоящего металлоискателя необходимо соблюдать действующие законы и нормативные акты, регулирующие использование металлоискателей. Запрещается использовать настоящий металлоискатель на территории охраняемых участков или в местах археологических раскопок без соответствующего разрешения. Не использовать данное устройство вблизи от неразорвавшихся артиллерийских снарядов или боеприпасов либо в запретных зонах размещения военных объектов без разрешения. В случае нахождения каких-либо артефактов исторического или культурного значения необходимо уведомить соответствующие органы о таких находках, с предоставлением подробной информации.

### **ПРЕДУПРЕЖДЕНИЯ**

► **IMPACT** представляет собой высокотехнологичное электронное устройство. Не выполняйте сборку или эксплуатацию устройства, пока не прочтете настоящее руководство пользователя.

► Не допускается продолжительное хранение устройства и поисковой катушки под воздействием сверхнизких или сверхвысоких температур. (Температура хранения: от - 20 °С до 60 °C / от - 4 °F до 140 °F.)

► Не допускается погружение устройства и его аксессуаров (за исключением поисковой катушки) в воду. Следите за тем, чтобы оборудование не подвергалось воздействию средств с избыточной влажностью.

► В ходе нормальной эксплуатации необходимо обеспечить защиту металлоискателя от ударных воздействий. Для транспортировки устройства осторожно разместите металлоискатель в оригинальной картонной упаковке, обладающей соответствующей ударостойкостью.

► Ремонт металлоискателей IMPACT можно осуществлять только в официальных сервисных центрах Nokta. Несанкционированный вмешательство в блок управления металлоискателя по какой бы то ни было причине влечет за собой потерю гарантии.

*Не используйте устройство внутри помещений. При использовании внутри помещений устройство может непрерывно показывать сигналы цели, когда в помещении много металлических предметов. Применять устройство следует на открытых пространствах.*

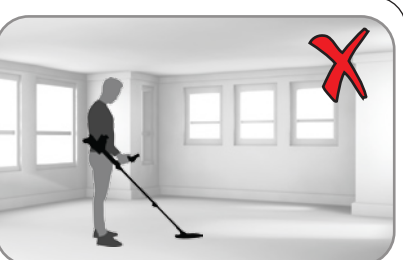

*Не допускайте приближения к устройству другого металлоискателя или электромагнитного устройства (в радиусе 10 метров (30 футов)).*

**ВАЖНО**

**ВАЖНО**

*Не держите рядом каких-либо металлических объектов в процессе использования устройства. При ходьбе следите за тем, чтобы устройство не соприкасалось с вашей обувью. В качестве целей устройство может обнаруживать металлические объекты внутри или на поверхности вашей обуви.*

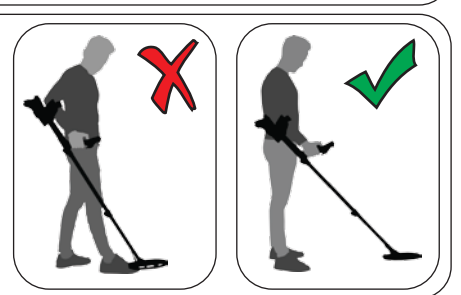

*Для потребителей, находящихся на территории Европейского союза: не утилизируйте данное оборудование как общие бытовые отходы. Перечеркнутое изображение мусорного контейнера на данном оборудовании указывает на то, что настоящее устройство не подлежит утилизации в качестве общих бытовых отходов, а должно утилизироваться в соответствии с актами местных государственных органов и природоохранными требованиями.*

*ЗАЯВЛЕНИЕ АМЕРИКАНСКОЙ ГОСУДАРСТВЕННОЙ КОМИССИИ ПО КОММУНИКАЦИЯМ Настоящее устройство соответствует положениям Части 15 Правил Американской государственной комиссии по коммуникациям. Эксплуатация устройства должна производиться с соблюдением следующих двух условий: (1) настоящее устройство не должно создавать недопустимые помехи, и (2) настоящее устройство должно принимать любые получаемые помехи, в том числе помехи, которые могут вызывать сбои в работе.*

# СОДЕРЖАНИЕ

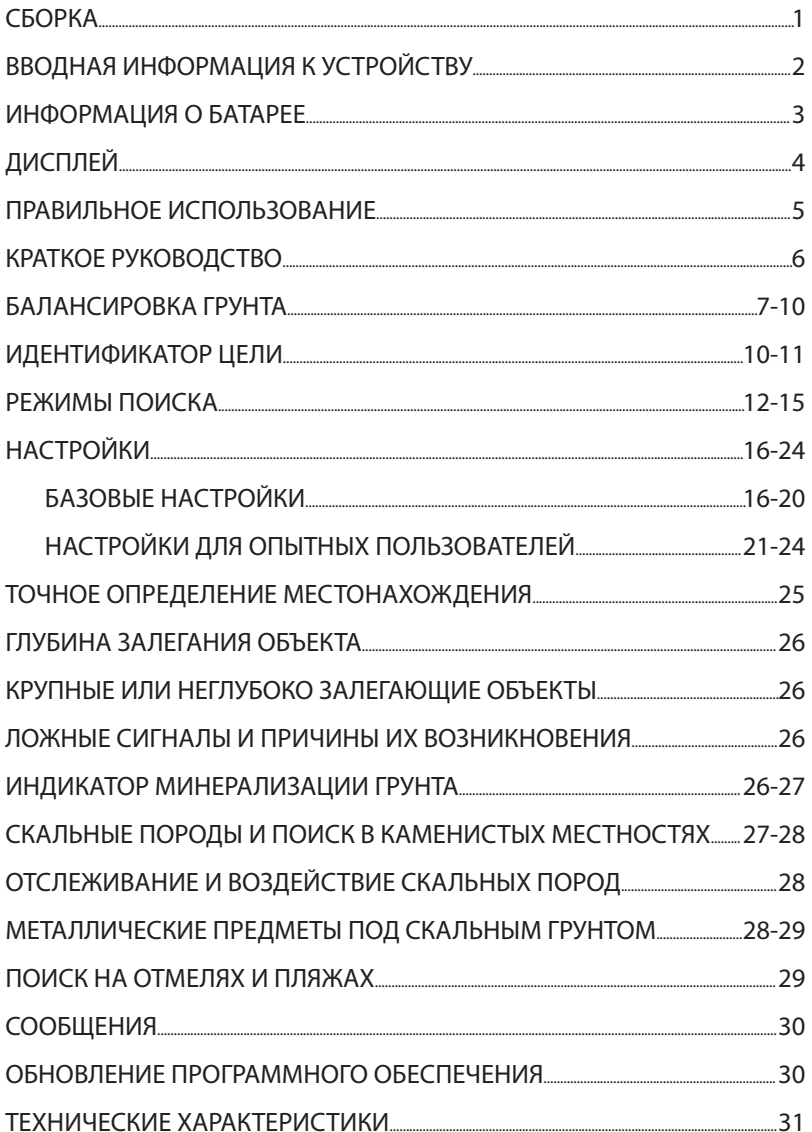

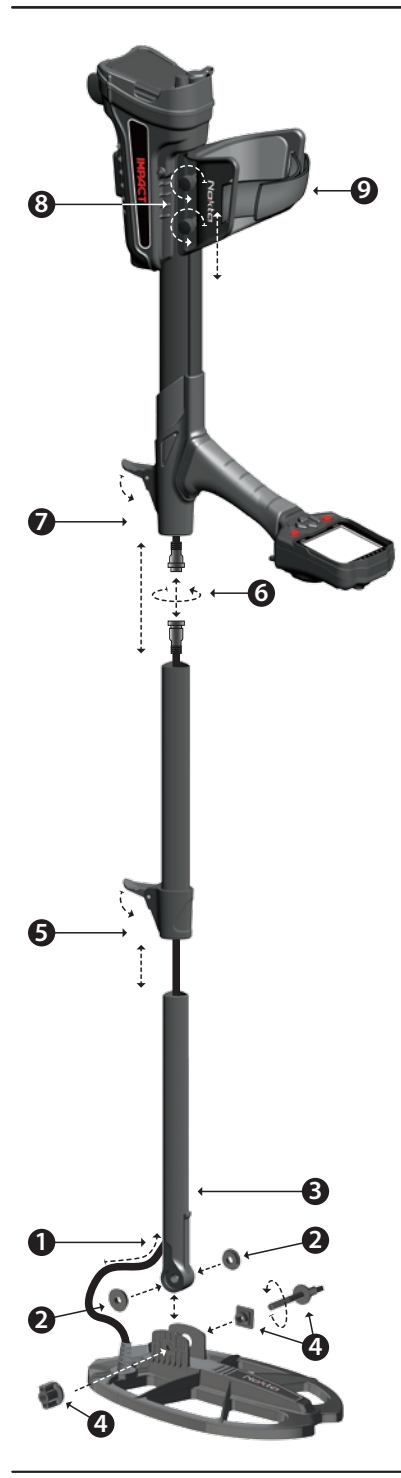

**(1)** Кабель поисковой катушки вставить через отверстие в задней части нижней штанги.

**(2)** Надеть шайбы на вилку нижней штанги.

**(3)** Установить вилку нижней штанги между монтажными петлями поисковой катушки.

**(4)** Прикрепить поисковую катушку к нижней штанге, используя винт и барашковую гайку, не затягивая слишком сильно.

**(5)** Полностью вставить среднюю штангу в нижнюю штангу и проталкивать до тех пор, пока он не упрется в стопор. После чего закрепить его с помощью защелки рычага. Если нижняя штанга вставлена не до конца, разъем на кабельном наконечнике не выйдет из верхней части штанги на следующем этапе.

**(6)** Соединить два разъема кабеля системного блока и кабеля катушки, обращая внимание на пины, после чего затянуть. Кабель системного блока представляет собой убирающуюся втяжную спираль и вы можете втянуть ее, если у вас возникли трудности с соединением разъемов.

**(7)** Соедините среднюю и верхнюю штанги. Вытяните излишек кабеля из отверстия и протолкните защелку рычага на верхнюю штангу, чтобы зафиксировать. Для регулировки длины штанги необходимо ослабить защелку рычага на средней штанге, отрегулировать длину в соответствии с вашим ростом и нажать на защелку, чтобы зафиксировать.

**(8)** Чтобы зафиксировать подлокотник, необходимо ослабить болты. Сдвиньте подлокотник вверх и вниз, чтобы отрегулировать его по руке, и зафиксируйте его, затянув болты.

**(9)** Для удобства отрегулируйте ремень **1** подлокотника.

## **ВВОДНАЯ ИНФОРМАЦИЯ К УСТРОЙСТВУ**

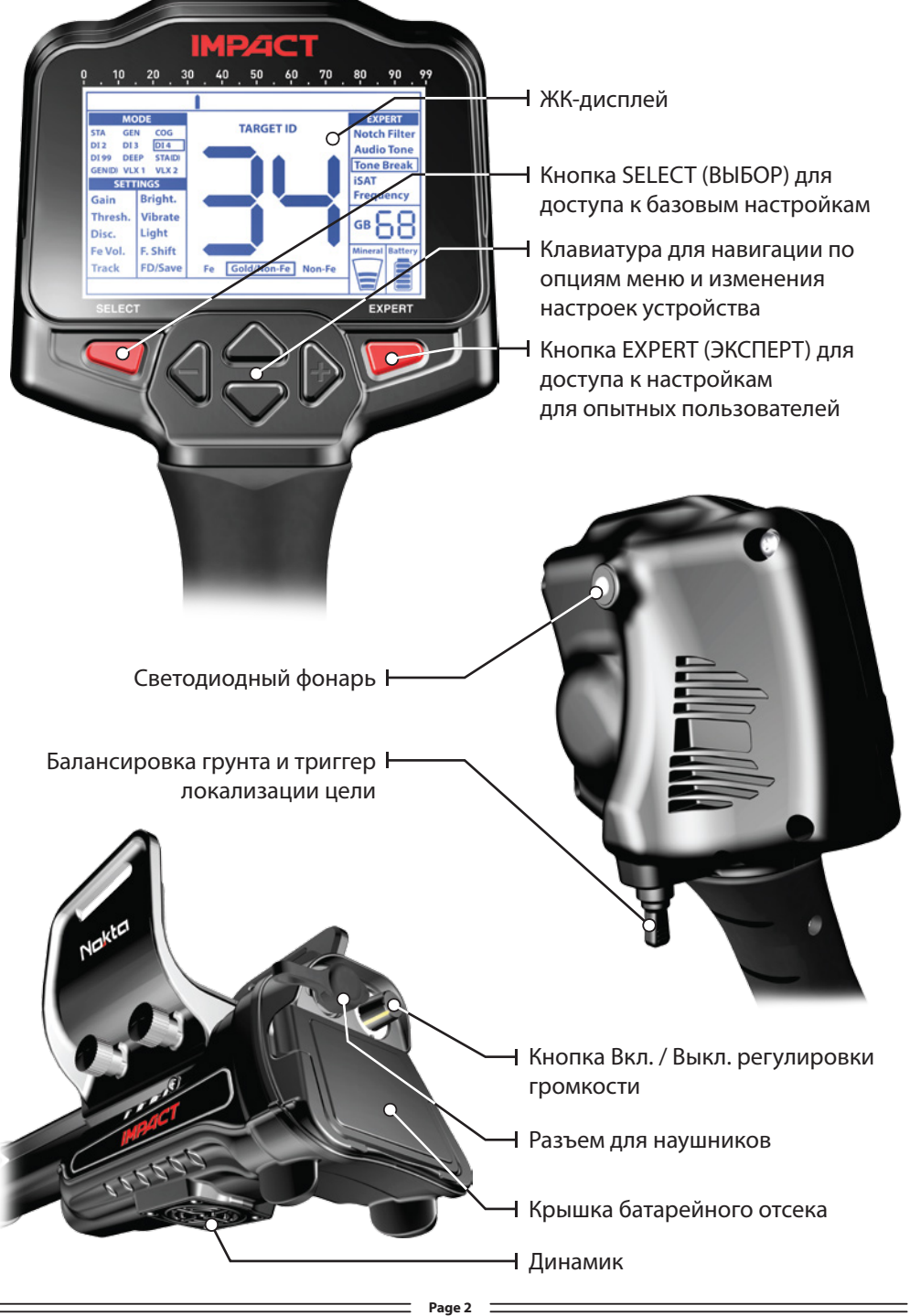

## **ИНФОРМАЦИЯ О БАТАРЕЕ**

Устройство поставляется с 4 щелочными батареями AA.

Устройство может использоваться приблизительно 9-17 часов на основании выбранной рабочей частоты. По сравнению с другими частотами, срок службы батареи при 5 кГц будет меньше. Другие факторы, такие как использование светодиодного фонарика, а также использование динамика или проводных / беспроводных наушников, также влияют на срок службы батареи.

Для наилучшей производительности рекомендуется использовать щелочные батарейки AA. Вместо них можно использовать высококачественные перезаряжаемые никель-кадмиевые (Ni-MH) аккумуляторные батареи. Перезаряжаемые аккумуляторные батареи с высокими характеристиками мА·ч (емкость) предлагают более продолжительное время работы по сравнению с батареями более низкого класса. Не смешивайте щелочные и перезаряжаемые батареи.

### **Низкий уровень заряда батареи**

Значок аккумулятора на дисплее отображает состояние заряда батареи. При уменьшении заряда количество полосок внутри значка батареи также уменьшается. Когда батареи разряжены, на дисплее появляется сообщение "Lo" (низкий заряд батареи).

## **УСТАНОВКА БАТАРЕИ**

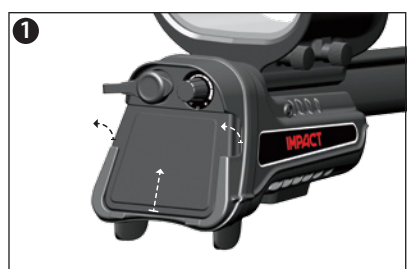

**1** Нажмите на петли по обеим сторонам и вытащите крышку в направлении стрелки, показанной на изображении.

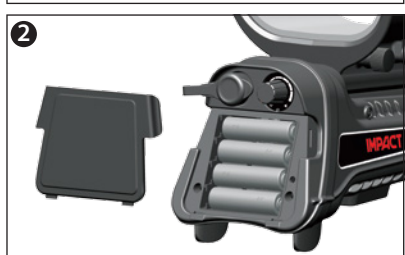

Установите батареи, убедившись в том, что положительные и отрицательные концы батарей соответствуют правильным контактам.

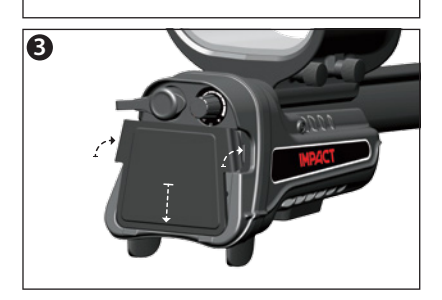

Крышку батарейного отсека поместить в направлении стрелки, показанной на изображении. Нажмите на петли, чтобы крышка щелчком зашла на место.

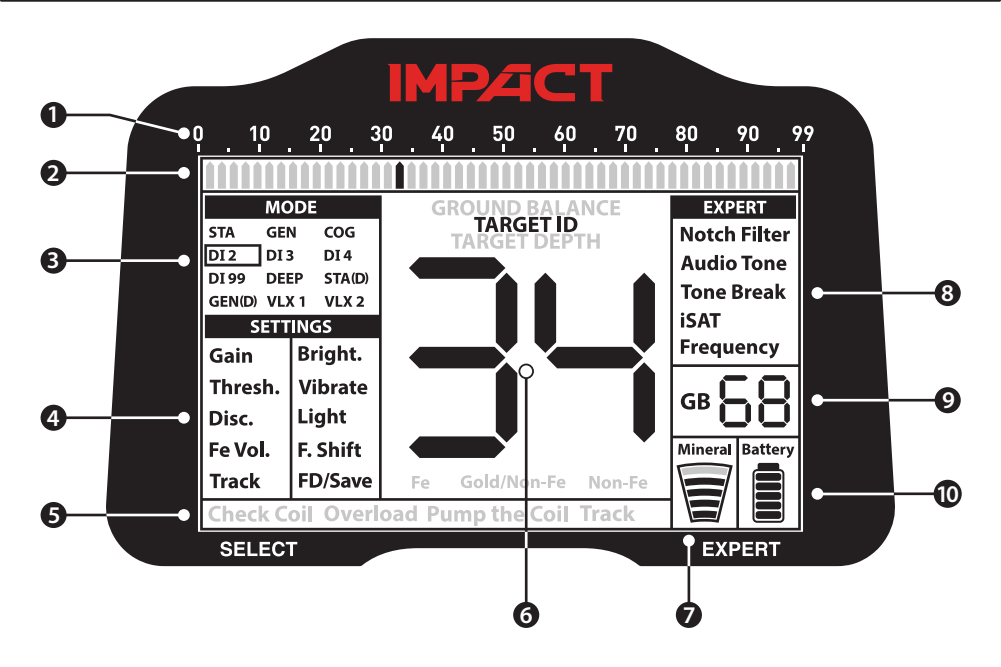

**(1)** Шкала идентификации объектов.

**(2)** Курсор показывает идентификатор обнаруженного объекта на шкале идентификации. Он также показывает идентификаторы, отфильтрованные Disc.(Дискриминация) и Фильтром Notch (Исключение) сигналов, а также контрольные точки тональных сигналов. В Статических (Static) режимах он отображает интенсивность сигнала.

**(3)** Режимы поиска.

**(4)** Базовые настройки.

**(5)** Раздел, который отображает предупреждающие сообщения.

**(6)** Раздел, в котором отображаются идентификаторы объектов при их обнаружении, балансировка грунта целочисленного значения при балансировке грунта, а также предполагаемая глубина залегания целевого объекта в режиме точного обнаружения цели. В дополнение к этому в данном поле отображается числовое значение любой настройки, выбираемое из меню.

**(7)** Индикатор минерализации грунта.

**(8)** Настройки для опытных пользователей.

**(9)** Раздел, в котором показывается значение точной настройки в процессе регулировки балансировки грунта и текущее значение балансировки грунта в процессе поиска.

**(10)** Индикатор уровня заряда батареи.

## **ПРАВИЛЬНОЕ ИСПОЛЬЗОВАНИЕ**

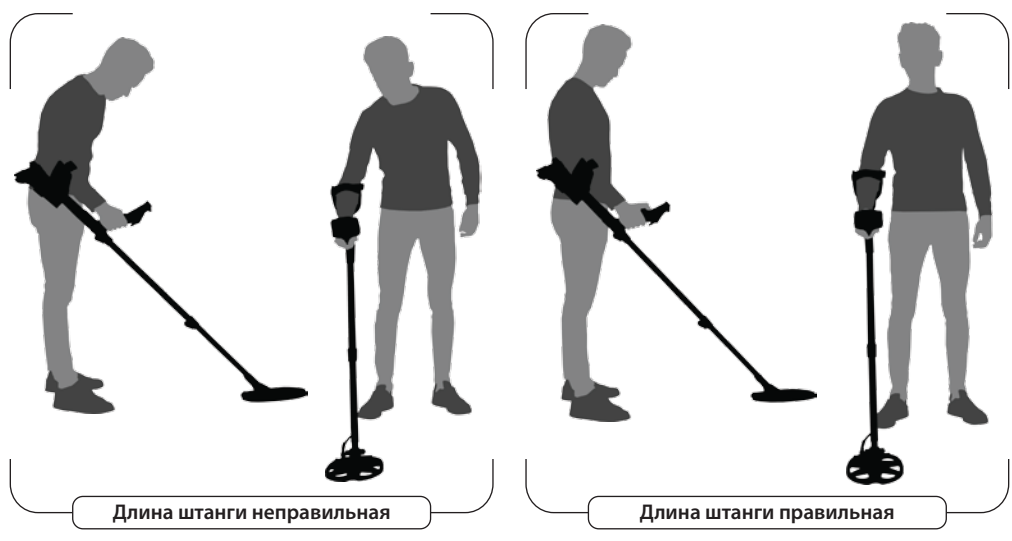

Чтобы не испытывать дискомфорт и усталость при поиске, важно правильно отрегулировать длину штанги в соответствии со своим ростом.

Отрегулируйте длину штанги таким образом, чтобы вы стояли в вертикальном положении, ваша рука находилась в расслабленном положении, а поисковая катушка находилась примерно в 5 см (~2 дюймах) от поверхности земли.

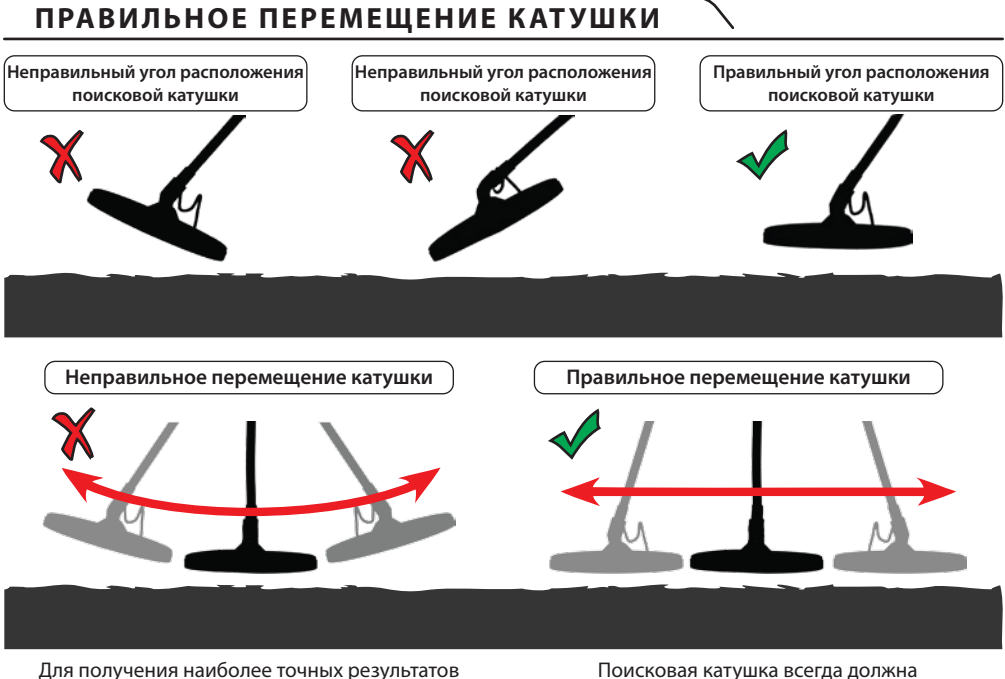

важно, чтобы поисковая катушка располагалась параллельно поверхности земли.

Поисковая катушка всегда должна располагаться параллельно земле.

## КРАТКОЕ РУКОВОДСТВО

1) Сборку устройства производить в соответствии с инструкциями на странице 1.

2) Батареи необходимо вставлять, обращая внимание на +/- полярность.

3) Для включения устройства поворачивайте по часовой стрелке переключатель вкл/выкл, расположенный снизу подлокотника. Данный переключатель также регулирует громкость устройства.

4) Когда устройство включено, оно начнет работать в режиме DI2 и на рабочей частоте 14 кГц. Режим и/или частоту можно менять в зависимости от условий грунта. Например, если вы проводите поиск на песчаном пляже, вы можете выбрать режим «Грунты высокой проводимости» (COG) и другую частоту. Далее в настоящем руководстве вы можете найти более подробную информацию по режимам поиска и частотам.

5) Для балансировки грунта передвиньте вперед и удерживайте курковый переключатель и качайте поисковую катушку вверх и вниз на расстоянии 3 см (1,2 дюйма) от поверхности земли до тех пор, пока не услышите «гудок».

6) При необходимости можете повысить Gain (усиление/чувствительность). Повышение коэффициента усиления увеличивает глубину поиска. Тем не менее если окружение или грунт являются причиной излишнего шума на устройстве, уровень коэффициента усиления нужно будет понизить.

7) Тестирование устройства различными металлами было бы полезным для того, чтобы понять, какие типы звуков издает устройство.

8) На основе идентификаторов металлов, которые вы желаете исключить из обнаружения, вы можете настроить установки Disc (Дискриминации) и игнорировать такие металлы. Например, если вы не хотите искать черные металлы с идентификаторами 00-05 в режиме DI2, вы можете установить Дискриминацию до 5.

9) Если вы ведете поиск на очень замусоренном участке и устройство получает слишком много сигналов от железных объектов, вместо Disc (Дискриминации) вы можете использовать Fe Vol. (Громкость сигнала от железных объектов) для снижения интенсивности или полного отключения звука для железных объектов. Это обеспечит большую глубину обнаружения.

10) Вы можете отфильтровывать определенные идентификаторы объектов с помощью Фильтра режекции сигнала и позволить устройству игнорировать эти металлы во время поиска или присвоить им звуковой сигнал железных объектов.

11) При желании вы можете настроить контрольные точки тональных сигналов устройства с помощью функции Tone Break (Контрольная точка тонального сигнала) и изменить частоту тональных сигналов, используя настройку Audio Tone (Акустического тонального сигнала).

12) Теперь можете приступать к поиску.

13) Поскольку ваше устройство функционирует по принципу движения, перемещайте поисковую катушку вправо и влево, удерживая ее на расстоянии 5 см (2 дюймов) от поверхности земли. Если поисковая катушка не перемещается, устройство не будет подавать никаких ответных звуковых сигналов, даже если катушка находится над металлическим объектом (кроме работы в СТАТИЧЕСКИХ (STATIC) режимах).

14) При обнаружении объекта идентификатор объекта будет отображаться на экране, а курсор укажет его положение на шкале идентификации. (При желании вы можете отрегулировать на устройстве уровень глубины залегания идентифицируемого объекта). Устройство также будет издавать ответный звуковой сигнал в соответствии с выбранным режимом поиска.

15) При обнаружении объекта вы можете установить точное местонахождение объекта, переведя назад курковый переключатель и удерживая его. По мере приближения к объекту громкость звука и звуковой тон будут повышаться.

## **БАЛАНСИРОВКА ГРУНТА**

Есть три способа балансировки грунта у металлоискателей **IMPACT**: Автоматическая, Ручная и Отслеживание (Track).

Если курковый переключатель переведен вперед в процессе выполнения ручной или автоматической балансировки грунта, устройство автоматически переключится в режим Общего поиска (GEN) в фоновом режиме без какой-либо индикации для пользователя, независимо от выбранного режима поиска.

По завершении балансировки грунта текущее значение балансировки грунта будет отображаться в поле «Балансировка грунта» (GB), с правой стороны экрана.

#### **Автоматическая балансировка грунта**

Автоматическая балансировка во всех режимах поиска выполняется следующим образом:

**1)** Найдите место, где нет никаких металлических объектов.

**2)** Переведите вперед курковый переключатель для балансировки грунта (на дисплее будут отображаться значение БАЛАНСИРОВКА ГРУНТА (GROUND BALANCE) и предупреждающее сообщение «качание катушки» ("Pump the Coil")) и начните качать поисковую катушку вверх и вниз примерно в 15-20 см (~ 6-8 дюймах) от поверхности земли, опуская ее вниз до 3 см (~ 1 дюйма) от поверхности земли, выполняя движения плавно и удерживая катушку параллельно земле.

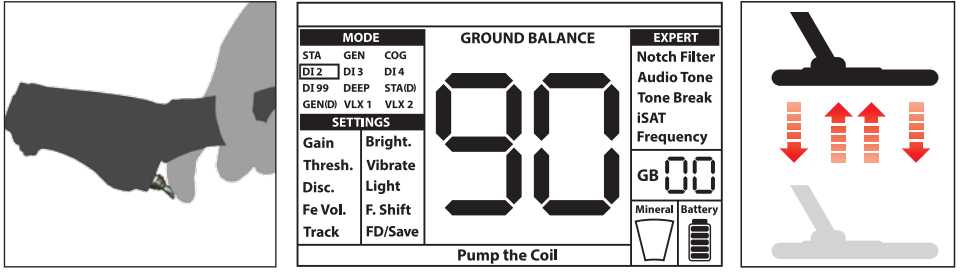

**3)** Продолжайте до тех пор, пока не услышите звуковой сигнал, указывающий на завершение процесса балансировки грунта. В зависимости от условий грунта для завершения балансировки грунта обычно требуется около 2-4 качающих движений.

**4)** После завершения процесса балансировки грунта на дисплее отображается значение балансировки грунта (GB). Устройство продолжает выполнять балансировку грунта и производит звуковой сигнал в течение всего времени, пока вы удерживаете курковый переключатель, переведенный вперед, и накачиваете поисковую катушку. Для обеспечения надлежащей балансировки грунта выполните балансировку грунта не менее 2-3 раз и проверьте значения балансировки грунта на дисплее. В целом разница между значениями не должна быть больше 1-2 единиц.

**5)** Если вы не можете выполнить балансировку грунта, другими словами, если отсутствует звуковой сигнал, это означает то, что либо у грунта слишком высокая проводимость, либо грунт с низкой минерализацией, либо какой-либо объект находится прямо под поисковой катушкой. В таком случае балансировку грунта следует повторить на другом участке. Если вам все-таки не удается провести балансировку грунта, прочитайте раздел, озаглавленный «**Важные детали, касающиеся процесса балансировки грунта**».

Когда вы отпускаете курковый переключатель балансировки грунта, устройство продолжает работать в режиме GEN в течение короткого периода времени, а значение балансировки грунта остается на дисплее. Это позволяет вручную произвести точную настройку значения автоматической балансировки грунта. Для более подробной информации по данной функции смотрите раздел «**Балансировка грунта вручную**». Если это нежелательно, нажмите на курковый переключатель и отпустите его один раз, чтобы вернуться на главный экран.

## **БАЛАНСИРОВКА ГРУНТА**

**ПРИМЕЧАНИЕ.** Если значение iSAT (интеллектуальный автоматически регулируемый порог) установлено на высокий уровень, устройство не сможет выполнять балансировку грунта автоматически. В таком случае сначала нужно будет снизить значение интеллектуального автоматически регулируемого порога. После проведения балансировки грунта верните прежнее исходное значение интеллектуального автоматически регулируемого порога.

#### **Балансировка грунта вручную**

Позволяет вручную изменить значение балансировки грунта. Такая балансировка не является предпочтительной, поскольку требует много времени. Тем не менее она является предпочтительным вариантом в тех случаях, когда успешная балансировка грунта невозможна с использованием других методов или небольших исправлений, необходимых для процесса автоматической балансировки.

**IMPACT** предназначен для того, чтобы обеспечить удобное выполнение автоматической балансировки грунта на грунте любого типа. Поэтому автоматическую балансировку грунта рекомендуется активировать при запуске. Однако в некоторых случаях грунт может оказаться неподходящим для выполнения автоматической балансировки, и устройство не сможет выполнять балансировку на грунтах такого типа (кроме режима COG (Грунты высокой проводимости)). Например, влажный прибрежный песок, почвы с содержанием щелочной или соленой воды, замусоренные участки, пашни, грунты с высокой степенью минерализации и грунты с очень низкой степенью минерализации для выполнения автоматической балансировки грунта не подходят. На таких участках вы можете выполнять автоматическую балансировку грунта в режиме «Грунты высокой проводимости», а затем переключиться в другие режимы или попробовать выполнить балансировку грунта вручную. Однако балансировка грунта вручную требует навыков, которые можно развить со временем через практику.

#### **Для выполнения балансировки грунта вручную:**

**1)** Найдите чистый участок, без металлических объектов, и переключите устройство в GEN-режим.

**2)** Для выполнения балансировки грунта вручную вы должны слушать звуки, исходящие от грунта. Качайте поисковую катушку в направлении вверх и вниз примерно в 15-20 см (~6-8 дюймах) от поверхности земли, опускайте ее до 3 см (~1 дюйма) от поверхности земли и удерживайте ее параллельно поверхности.

Если звук становится выше, когда вы поднимаете поисковую катушку над поверхностью земли, значение балансировки грунта будет слишком низким, другими словами, воздействие грунта будет отрицательным, и значение балансировки грунта необходимо будет увеличить с помощью кнопки (+). С другой стороны, если звук становится выше при опускании поисковой катушки к земле, значение балансировки грунта будет слишком высоким, другими словами, воздействие грунта будет положительным, и значение балансировки грунта необходимо будет уменьшить, используя кнопку ( -).

**3)** Переведите курковый переключатель балансировки грунта вперед один раз и отпустите его. Значение балансировки грунта будет отображаться на дисплее и останется там в течении некоторого времени. При переключении экрана вы можете вернуться к экрану балансировки грунта, переведя вперед курковый переключатель балансировки грунта.

Ручная балансировка грунта действует в диапазоне 0-99. В то же время каждое значение охватывает 5 шагов, используемых для своей точной настройки, и эти шаги обозначаются в окне Балансировки грунта (GB) как кратные 20. Например, показанное сбоку значение балансировки грунта равно 70.80.

Нажимайте (+) или (-) для увеличения или уменьшения значения балансировки грунта. Если происходит однократное единовременное нажатие кнопки, значения подсчитываются один за другим, а если она удерживается нажатой, значения будут быстро изменяться.

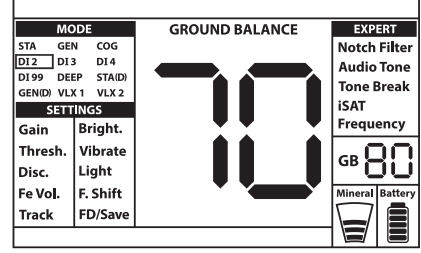

**4)** Повторяйте описанную выше процедуру, пока слышимый исходящий от грунта звук не будет устранен.

В некоторых участках устранить звук полностью не удастся. В таких случаях слушайте звуки, возникающие при перемещении поисковой катушки в направлении к земле и от земли, чтобы проверить правильность балансировки грунта. Если между двумя звуками разницы нет, балансировка грунта задана правильно.

Устройство автоматически вернется к основному экрану через короткий промежуток времени, после завершения балансировки грунта. Чтобы вернуться к главному экрану, просто нажмите и отпустите курковый переключатель один раз.

**ВАЖНО!** Опытные кладоискатели настраивают балансировку грунта с незначительным положительным откликом (слабый, но слышимый звук возникает при перемещении поисковой катушки ближе к поверхности земли). Этот метод может быть полезным для опытных пользователей на определенных участках, где проводится поиск небольших объектов.

#### **Отслеживание (Track)**

При использовании данной опции пользователю не нужно вносить какие-либо исправления. Функция отслеживания активируется из меню посредством переключения на позицию 01. В нижней части экрана отображается слово "Track" (отслеживание). Устройство автоматически обновляет данные балансировки грунта, по мере того как поисковая катушка перемещается над поверхностью земли и показывает значение балансировки грунта в окне GB. Никакой обратной связи для пользователя не обеспечивается (например, звуковой сигнал при автоматической балансировке грунта).

До тех пор пока функция отслеживания будет активной, устройство может изначально производить громкие сигналы при обнаружении грунта другой структуры (например, минерализованной скальной породы) или объекта. В таком случае перемещайте поисковую катушку над местом, над которым устройство издает сигнал. Если звук остается неизменным и на устройстве отображается идентификатор, возможно, вы обнаружили объект. Если звук заметно ослабевает или прекращается после нескольких перемещений катушки, это означает, что выданный устройством сигнал относится к другой структуре грунта или к камню.

**ПРИМЕЧАНИЕ:** Рекомендуется использовать отслеживание в режимах Общего поиска (GEN и GEN (D)), а не в дискриминационном или статическом режимах.

Отслеживание подходит для использования на участках, на территории которых присутствуют грунты различной структуры, или в областях с большим разбросом скальных пород с высокой степенью минерализации. Если вы используете наземное отслеживание в районах, в которых широко представлены горячие породы, устройство может оказаться не в состоянии исключить из поиска сигналы от таких высокоминерализованных пород или вы можете пропустить мелкие металлические объекты либо более глубоко залегающие металлические объекты.

**ВАЖНО!** Убедитесь в том, что в процессе выполнения тестов в воздухе функция отслеживания отключена. В противном случае устройство попытается выполнить балансировку грунта на объекте, и глубина его залегания будет уменьшена.

#### **Значение балансировки грунта**

Значение балансировки грунта содержит информацию о грунте, на котором вы выполняете поиск. Ниже приведена информация по некоторым типичным типам грунта:

- 0-25 Сырые почвы с содержанием соленой воды или сырые солончаковые почвы
- 25-50 Сырые почвы с содержанием соленой воды или сырые солончаковые почвы с сухими слоями
- 50-70 Регулярные, почвы низкого качества

70-90 Почвы с высокими магнитными характеристиками, магнетиты или магхемиты, или же аналогичные почвы с высоким уровнем минерализации, магнетитовые песчаники.

### **ВАЖНЫЕ ДЕТАЛИ, КАСАЮЩИЕСЯ ПРОЦЕССА БАЛАНСИРОВКИ ГРУНТА**

**1)** При запуске значение балансировки грунта устанавливается равным 90. Устройство может

## **БАЛАНСИРОВКА ГРУНТА**

выполнять автоматическую балансировку грунта с диапазоном 20-90 во всех режимах, и с диапазоном 00-90 в режиме «Грунты высокой проводимости».

**2)** Если степень минерализации грунта слишком низкая, автоматическая балансировка грунта может не работать для других режимов, кроме режима «Грунты высокой проводимости». В таком случае вы можете выполнить автоматическую балансировку грунта в режиме «Грунты высокой проводимости», после чего переключиться в другие режимы или попытаться выполнить балансировку грунта вручную.

**3)** Вы можете протестировать точность балансировки грунта с режимом точного определения местоположения. После балансировки грунта, если при перемещении поисковой катушки ближе к земле в режиме точного определения местонахождения никакого звука устройство не издает или издает звук, но он слабый, в таком случае будет считаться, что балансировка грунта была успешной. Если звук становится громче при перемещении поисковой катушки ближе к земле, в таком случае считается, что балансировка грунта успешной не была. В данном случае просто смените свое местоположение. Если, несмотря на эти попытки, балансировка грунта невозможна, вы должны продолжить поиск, не выполняя балансировку грунта.

Выполнять поиск в режиме Общего поиска и в Статическом (Static) режиме без балансировки грунта невозможно. Вам придется использовать один из режимов дискриминации и увеличивать значение Дискриминации (Disc) до тех пор, пока шум не будет устранен.

**4)** Как только балансировка грунта будет задана, такое значение будет оставаться удовлетворительным в течение длительного времени в большинстве районов. Однако если вы столкнетесь с выкопанными, засыпанными участками почвы или грунтом, имеющим геологически сложную структуру, необходимо снова выполнить балансировку грунта, чтобы адаптироваться к изменяющейся структуре грунта. Кроме того, рекомендуется повторно выполнять балансировку грунта, если вы изменяете рабочую частоту устройства (5 кГц/ 14 кГц/20 кГц) при определенном состоянии грунта.

**5)** При использовании опциональной большой поисковой катушки, качайте катушкой медленнее и не держите ее близко к поверхности земли.

**6)** В некоторых случаях, когда значение интеллектуального автоматически регулируемого порога установлено на высокий уровень, может оказаться, что устройство не в состоянии выполнять балансировку грунта автоматически. В таком случае сначала необходимо снизить значение интеллектуального автоматически регулируемого порога, и после выполнения балансировки грунта переключить его обратно в прежнюю позицию.

## **ИДЕНТИФИКАТОР ЦЕЛИ**

ИДЕНТИФИКАТОР ЦЕЛИ (Target ID)представляет собой число, которое формируется металлоискателем, на базе проводимости металлов, и дает пользователю представление о том, каким может быть объект. Идентификатор цели отображается на дисплее двумя цифрами и находится в диапазоне от 00 до 99.

**ПРИМЕЧАНИЕ.** Имейте в виду, что крупные объекты будут иметь идентификатор более высокий, чем ожидается, даже если их проводимость может быть ниже.

В некоторых случаях устройство может генерировать многочисленные значения для одного и того же объекта. Другими словами, значение идентификатора может быть неустойчивым и быстро меняться. Это может быть вызвано рядом факторов. Ориентация цели, глубина, чистота металла, коррозия, уровень минерализации почвы и т. д. Даже направление перемещения поисковой катушки может привести к тому, что устройство будет генерировать многочисленные значения.

В некоторых случаях устройство не выдает какого-либо идентификатора. Для получения идентификатора устройство должно получать от объекта сильный и четкий сигнал. Поэтому может быть такое, что устройство будет не в состоянии предоставить идентификатор для объектов на граничной глубине или меньших по размерам объектов, даже если устройство их обнаруживает.

## **ИДЕНТИФИКАТОР ЦЕЛИ**

Имейте в виду, что идентификаторы объекта являются «вероятными», другими словами, оценочными значениями, и невозможно узнать точные характеристики расположенного в земле объекта до тех пор, пока он не будет выкопан.

Идентификаторы цветных металлов, таких как медь, серебро, алюминий и свинец, имеют высокие значения. Диапазон идентификаторов объектов для золота является широким и может совпадать с диапазоном таких металлических отходов как железо, фольга, завинчивающиеся крышки и отрывные язычки банок. Таким образом, если вы выполняете поиск золотых объектов, предполагается, что вам придется выкапывать какой-то металлический мусор.

**IMPACT** использует 2 различные шкалы идентификаторов в соответствии с режимами поиска. В режимах DI2, DI3, DI4, DI99 и режиме COG (Грунты высокой проводимости) с заводскими настройками по умолчанию диапазон черных металлов составляет 00-15. В режимах GEN, GEN (D), STA, STA (D), DEEP, VLX1 и VLX2 диапазон черных металлов составляет 00-40. В дополнение к этому при изменении рабочей частоты идентификатор объекта также будет изменяться. Это представляет собой «Стандартное» шкалирование идентификаторов на устройстве.

**ВАЖНО! При запуске металлоискатель IMPACT будет использовать «Нормализованную» шкалу идентификаторов вместо Стандартной шкалы идентификаторов.** Другими словами, идентификаторы ID не изменятся после изменения рабочей частоты, и устройство будет отображать идентификаторы ID на каждой частоте такие же как для частоты 14 кГц. Однако те идентификаторы, которые зависят от условий грунта, могут отличаться для определенных металлов.

Если вы предпочитаете видеть разные идентификаторы, генерируемые каждой частотой, в таком случае вам необходимо использовать «Стандартную» шкалу идентификаторов. Чтобы переключиться на стандартные идентификаторы, нажмите на курковый переключатель и одновременно с этим нажмите на кнопку (+). На экране появятся буквы ''Sd''. Если вы захотите вернуться к унифицированным идентификаторам, повторите тот же процесс, и на экране появится слово no (нет).

#### **Таблицы с описанием режимов поиска и диапазонов идентификаторов, а также вероятных идентификаторов для каждой частоты приводятся в самом конце настоящего руководства. Вы можете легко открепить страницы и носить их с собой во время поисков.**

Монеты, которые ищут по всему миру, изготовлены из разных металлов, имеют разные размеры и расположены в разных географических точках и имеют отношение к различным историческим эпохам. Поэтому чтобы узнать идентификаторы монет в определенном регионе, предлагается по возможности выполнить тест с образцами таких монет.

Вам может потребоваться некоторое время и опыт, чтобы научиться получать максимум от функции идентификатора объекта в области осуществляемого вами поиска. Различные марки и модели металлоискателей генерируют разные идентификационные номера объектов. Числа отличаются еще больше в зависимости от глубины залегания объекта, минерализации грунта и расположенных поблизости металлов. Однако после определенной практики вы быстро освоитесь с использованием значений идентификаторов объектов, которые обнаруживаются металлоискателями **IMPACT**.

#### **Глубина залегания идентифицируемого объекта Данная настройка в меню отсутствует.**

Регулирует уровень глубины залегания, которая отображается устройством с идентификатором для обнаруженного объекта. Включает в себя 3 уровня: Hi (Высокий), In (Средний), Lo (Низкий). По умолчанию с завода установлено на уровень ''In'' (средний).

Чем ниже глубина залегания идентифицируемого объекта, тем выше точность идентификации, и наоборот. На высоком уровне значения идентификаторов могут быть неустойчивыми и быстро меняться.

Для изменения глубины залегания идентифицируемого объекта переведите курковый переключатель вверх и одновременно нажмите на кнопку вверх. При каждом нажатии кнопки вверх уровень глубины залегания идентифицируемого объекта будет изменяться.

У **IMPACT** 12 режимов поиска (2 статических, 2 режима «Все металлы» и 8 дискриминационных), предназначенных для поиска различных объектов и в условиях различных рельефов. Используя кнопки выбора направления, вы легко можете перемещаться между режимами. Название выбранного режима будет отображаться на экране.

**Таблицы, описывающие режимы поиска, рекомендуемые области использования и настройки, используемые в каждом режиме, размещены в самом конце данного руководства. Вы можете легко отсоединить страницы и носить их с собой во время поисков.**

#### **Статический режим (STA)**

Данный режим не предназначен для поиска без движения. Другими словами, устройство будет генерировать звуковые ответные сигналы, когда вы удерживаете поисковую катушку неподвижно, не перемещая ее над объектом. Звуковой отклик начинает увеличиваться в объеме по мере того, как катушка приближается к объекту. Этот режим рекомендуется для более крупных и глубже залегающих металлов.

В Статическом режиме устройство генерирует одинаковый звуковой тон для всех металлов, и на экране будет отображаться идентификатор объекта. В то же время шкала идентификаторов будет заполняться с правой стороны, пропорционально интенсивности сигнала.

Диапазон идентификаторов объекта: 00-99. 00-40 - черные металлы, а 41-99 - цветные металлы. Вы можете дискриминировать все идентификаторы, приведенные ниже определенного идентификатора, используя настройки Disc (Дискриминации) и просто избегая данных металлов на участке.

Когда устройство обнаруживает дискриминируемый металл, оно не будет воспроизводить звуковой отклик или генерировать идентификатор. Однако шкала идентификатора будет заполняться справа, пропорционально интенсивности сигнала.

Порог в этом режиме внутренний и пользователем настраиваться не может. Изменения в типах грунта и температурах могут вести к смещениям пороговых значений. Смещения пороговых значений будут отражаться на шкале идентификаторов либо положительным образом (с правой стороны), либо отрицательным образом (с левой стороны). Устройство может генерировать звуковой отклик при положительных смещениях, но не при отрицательных. При смещении порогового значения потяните курковый переключатель один раз для повторной настройки металлоискателя. Повторную настройку во время поиска в этом режиме рекомендуется выполнять периодически.

**ВАЖНО!** Для более стабильной работы старайтесь удерживать поисковую катушку без изменения положения, на одной высоте над поверхностью земли, там, где вы перенастроили металлоискатель.

**ВАЖНО!** Если вы произведете повторную настройку металлоискателя на цель, пороговое значение будет смещаться в отрицательную сторону, и устройство больше не будет обнаруживать цель до тех пор, пока металлоискатель не будет перенастроен. Кроме того, глубина обнаружения у металлоискателя также будет уменьшаться.

Если такие смещения являются значительными и перенастройка не улучшает ситуацию, увеличьте значение параметра iSAT интеллектуального автоматически регулируемого порога в настройках для опытных пользователей до того уровня, на котором такие смещения будут устранены (**см. страницу 24 для получения более подробной информации об iSAT интеллектуальном автоматически регулируемом пороге**). По мере увеличения интеллектуального автоматически регулируемого порога устройство может обнаруживать более слабые сигналы, однако не сможет больше обнаруживать объекты, если вы будете держать катушку стационарно или перемещать катушку взад и вперед над объектом. Если частота смещений продолжает оставаться высокой, коэффициент усиления необходимо будет снизить до 39, уменьшить интеллектуальный автоматически регулируемый порог и повторно выполнить балансировку грунта.

#### **Статический Delta-режим (STA (D))**

В целом он работает так же, как и статический режим. Разница в том, что статический дельта-режим будет генерировать тот же звуковой тон для объектов из черных и цветных металлов на граничной

глубине, однако в таком случае устройство будет дискриминировать мелкие объекты из черных металлов, издавая низкий звуковой тон, как при обнаружении железных объектов. Также в данном режиме настройки Дискриминации недоступны.

См. Таблицу 2 в конце настоящего руководства для получения более подробной информации по различным настройкам, использующимся в режимах STA и STA (D).

#### **Режим Общего поиска (GEN)**

В отличие от других режимов этот режим имеет пороговый тон, который постоянно слышен в фоновом режиме.

В устройствах IMPACT режим общего поиска (GEN) настраивается двумя различными способами: 1) с настройкой дискриминации, отключенной на 0 2) с включенной настройкой дискриминации (ненулевой). При первом включении устройства настройка дискриминации будет отключена. Когда дискриминация установлена на 0, устройство не выполняет дискриминацию объектов и обнаруживает все объекты (металлы, минерализованные скальные породы и т.д.). Идентификатор обнаруженного объекта показан на дисплее (за исключением горячих пород с отрицательным зарядом) и аналогичный звуковой тон будет подаваться для всех объектов. Звуковой тон повышается по мере приближения к объекту поисковой катушки. Это стандартный режим «Все металлы», который присутствует в большинстве металлоискателей.

Когда используется Disc (Дискриминация) выполняя установки в данном режиме, устройство издает низко тоновый сигнал для всех объектов ниже уровня Дискриминации. Настройка и более высокий уровень тонового звука для всех объектов выше уровня настройки Дискриминации, которая изменяет тон по мере приближения поисковой катушки к объекту. Допустим, уровень Дискриминации установлен на 20. Устройство будет генерировать низко тоновый звук для всех металлов с идентификатором в диапазоне 0-20 и более высоким звуковым тоном, для всех объектов с идентификаторами в диапазоне 21-99. После обнаружения объекта звуковой сигнал порогового значения сразу замолкает и будет слышен только звуковой ответ от объекта. Продолжительность периода отсутствия порогового значения сигнала напрямую связана с уровнем интеллектуального автоматически регулируемого порога (iSAT).

Настройки Gain (коэффициента усиления), порогового значения и iSAT интеллектуального автоматически регулируемого порога в данном режиме оптимизированы для обеспечения наилучшей производительности в условиях различных рельефов. Данные настройки можно менять в зависимости от условий грунта.

Мы рекомендуем использовать режим GEN, когда дискриминация не важна и устройство не используется в очень замусоренных участках или в участках, имеющих множество горячих пород.

#### **Усиление звука в Режиме общего поиска**

**Данной функции нет в представленных на экране настройках.** Повышает уровень звука слабых сигналов, получаемых от объектов малых размеров или глубоко залегающих объектов, что облегчает вам процесс обнаружения таких неопределенных целей. Рекомендуется, чтобы повышение звука использовалось на временной основе или по мере необходимости, поскольку оно будет не только усиливать звук исходящего от объекта сигнала, но также увеличивать громкость шума от грунта и ложных сигналов наряду с пороговым шумом.

Усиление звука имеет 5 уровней (b1-b5). При запуске уровень «Усиление звука» установлен на низкое значение (b1). Для увеличения уровня Усиления звука потяните на себя курковый переключатель и одновременно нажмите кнопку минус (-). Усиление звука будет работать только в режиме GEN.

#### **Общий режим поиска Delta (GEN (D))**

В целом он работает так же, как и режим GEN. Разница заключается в том, что режим Gen (D) будет генерировать аналогичный звуковой тон для объектов из железа и цветных металлов на граничной глубине, однако он будет дискриминировать неглубоко залегающие железные объекты, формируя характерный для железа низкий звуковой тон.

См. Таблицу 2 в конце данного руководства для получения подробной информации по различным настройкам, используемым в режимах GEN и GEN (D).

#### **Двухтональная дискриминация (DI2)**

Особенно рекомендуется для поиска древностей и предметов старины. Дает хорошие результаты, особенно на чистых участках, не содержащих металлических отходов. Большую глубину обнаружения можно получить на участках со скалистыми породами или участках, содержащих металлические отходы с использованием дискриминации и фильтра режекции, а также в случаях, когда перемещение поисковой катушки происходит медленнее (один проход справа / слева в течение примерно 1 секунды). Дискриминация установлена на 03 в качестве значения по умолчанию. Вы можете менять данное значение в соответствии с идентификаторами целевых объектов, которые вы не желаете обнаруживать.

В этом режиме устройство формирует низкий звуковой тон для железных объектов с идентификаторами в диапазоне от 0 до 15. Для объектов с идентификаторами 16-99 он формирует более высокий звуковой тон, который увеличивается по мере приближения поисковой катушки к объекту. Используя функцию «Контрольная точка тонального сигнала» (Tone Break), вы можете отрегулировать контрольные точки звуковых тонов отклика объекта в диапазоне Идентификаторов объекта.

#### **Трехтональная дискриминация (DI3)**

Данный 3-тональный режим дискриминации предназначен для поиска монет, в особенности для поиска в таких замусоренных участках, как парки. В данном режиме устройство формирует низкий звуковой тон для железных объектов с идентификаторами в диапазоне 0-15, средний звуковой тон - для золота и цветных металлов с идентификаторами в диапазоне 16-66 и высокий звуковой тон для цветных металлов с идентификаторами в диапазоне 67-99, таких как серебро, латунь и медь. Используя функцию «Разрыв тонального сигнала» (Tone Break), вы можете отрегулировать контрольные точки звуковых тонов отклика объекта в диапазоне Идентификаторов объекта.

#### **Четырехтональная дискриминация (DI4)**

4-тональный режим дискриминации предназначен для поиска монет в среде низкой минерализации. Ввиду высокого коэффициента усиления и возможности поиска на большой глубине, эксплуатация в данном режиме немного более шумная, чем в других режимах. Шума будет больше, когда катушка находится в воздухе, а не возле земли. Учитывайте этот факт при настройке уровня коэффициента усиления.

В данном режиме устройство формирует низкий уровень тонового звукового сигнала для железных объектов с идентификаторами в диапазоне 0-15, средний уровень тонового звукового сигнала для золота и цветных металлов с идентификаторами в диапазоне 16-30, средне-высокий уровень тонового звукового сигнала для металлов с идентификаторами в диапазоне 31-66 и высокий уровень тонового звукового сигнала для цветных металлов с идентификаторами в диапазоне 67-99. Используя функцию «Разрыв тонального сигнала» (Tone Break), вы можете отрегулировать контрольные точки звуковых тонов отклика объекта в диапазоне Идентификаторов объекта.

#### **99-тональная дискриминация (DI99)**

Режим многотональной дискриминации, предназначенный для поиска монет для различных режимов минерализации. В этом режиме устройство формирует низкий тоновый сигнал для железных объектов с идентификаторами в диапазоне 0-15. Для объектов с идентификаторами выше 15 устройство формирует различный уровень звуковых тонов для каждого идентификатора. При повышении проводимости металла повышается тональность, и наоборот.

#### **Грунты высокой проводимости (COG)**

Это специальный режим устройства **IMPACT**, предназначенный для работы на грунтах, обладающих высокой проводимостью (песчаный пляж с мокрым песком возле водоемов с соленой водой, грунты со щелочной почвой и т. д.). Особенностью этого режима является способность игнорировать железные и аналогичные объекты в этой группе и возможность выполнять балансировку грунта на любом типе грунта. Пока устройство автоматически выполняет балансировку грунта в диапазоне 20-90 в других режимах дискриминации, балансировка устройства в этом режиме производится в диапазоне 0-90. Это обеспечивает более простую балансировку грунта на грунтах с высокой проводимостью, на которых балансировка грунта, как правило, не может осуществляться или осуществляется с трудом.

В этом режиме устройство формирует низкий звуковой тон для железных объектов с идентификаторами в диапазоне от 0 до 15. Для объектов с идентификаторами в диапазоне 16-99 устройство формирует более высокий звуковой тон, который увеличивается по мере приближения катушки к объекту. Используя функцию «Разрыв тонального сигнала» (Tone Break), вы можете отрегулировать контрольные точки звуковых тонов отклика объекта в диапазоне Идентификаторов объекта.

В отличие от других режимов, дискриминация в этом режиме устанавливается на 15 в качестве значения по умолчанию, чтобы игнорировать железные объекты или исходящий от грунта шум.

Соленая вода и щелочные грунты обладают относительно высоким уровнем проводимости вследствие своей высокой ионизации, следствием чего является воздействие, аналогичное воздействию железа на металлоискатели. Результатом такого воздействия является невозможность поиска металлических предметов с использованием стандартного металлоискателя. Наличие у металлоискателя функции исключения железных объектов может улучшить ситуацию, однако может оказаться недостаточным.

В устройстве **IMPACT** режим Грунтов высокой проводимости позволяет устранить такие типы воздействия и шум от грунта. Аспекты, которые должны учитываться в процессе поиска на грунтах высокой проводимости, более подробно разъясняются в разделе с названием «**Поиск на отмелях и пляжах**» **(страница 29)**.

#### **Режим глубокого поиска (DEEP)**

Рекомендуется использовать, в особенности для поиска древностей и предметов старины, настоящий режим у данного устройства имеет самую большую глубину поиска. По этой причине данный режим может быть относительно более шумным в работе. Шума будет больше, когда катушка находится в воздухе, а не возле земли. Учитывайте этот факт при настройке коэффициента усиления. При выполнении поиска в настоящем режиме требуется более низкая скорость перемещения катушки.

В режиме глубокого поиска (DEEP) возможность дискриминации реализована хуже, чем в других режимах. Следовательно, производительность устройства в данном режиме на замусоренных и чистых от мусора участках отличается.

В данном режиме устройство формирует низкий уровень тонового звукового сигнала для железных объектов с идентификаторами в диапазоне 0-40. Для объектов из золота и цветных металлов с идентификаторами в диапазоне 41-99 устройство формирует звуковой сигнал с высокой тональностью, тон которой повышается по мере приближения поисковой катушки к объекту. Используя функцию «Разрыв тонального сигнала» (Tone Break), вы можете отрегулировать контрольные точки звуковых тонов отклика объекта в диапазоне Идентификаторов объекта.

#### **VLX1**

Режим 3-тональной дискриминации предназначен для пользователей, предпочитающих поиск с более низким уровнем шума. Идеально подходит для поиска монет в условиях меняющегося грунта и различных уровней минерализации. Он будет формировать более слабые ответные сигналы в отношении второстепенных глубоко залегающих объектов, а также шумы от грунта и из окружающей среды. Таким образом, он подходит для использования с Дискриминацией, установленной на 0 и на высоких уровнях коэффициента усиления. При необходимости, стабильная работа достигается повышением Дискриминации, однако в данном режиме использование Дискриминации вызовет существенное уменьшение глубины обнаружения в данном режиме, по сравнению с другими режимами.

### **VLX2**

В части своих характеристик напоминает VLX1. Тем не менее данный режим отличается большей глубиной обнаружения, использующей 4 звуковых тона, и идеально подходит как для поиска монет, так и для поиска древностей и предметов старины в условиях меняющегося грунта и всех уровней минерализации.

## **НАСТРОЙКИ**

#### **Таблицы с описанием настроек и режимов, с которыми они связаны, находятся в конце этого руководства. Вы можете легко отсоединить страницы и носить их с собой во время поисков.**

### **Базовые настройки**

Нажмите кнопку SELECT для входа в базовые настройки. В базовых настройках вы можете перемещаться с помощью кнопок «вверх» и «вниз». Значение выбранных настроек будет отображаться на экране. Изменять значение вы можете, используя кнопки «плюс» (+) и «минус» (-). Если удерживать кнопки вверх/вниз и +/-, то опции и значения будут изменяться оперативно.

Для выхода из настроек нажмите на кнопку SELECT или один раз потяните на себя курковый переключатель. Блокировка по превышению лимита времени настроек произойдет примерно через 8 секунд, и устройство вернется обратно в окно выбора режимов.

#### **Настройки для опытных пользователей**

Нажмите кнопку EXPERT для входа в настройки для опытных пользователей. В настройках для опытных пользователей вы можете перемещаться с помощью кнопок «вверх» и «вниз». Значение выбранных настроек будет отображаться на экране. Изменять значение вы можете, используя кнопки «плюс» (+) и «минус» (-). Если удерживать кнопки вверх/вниз и +/-, то опции и значения будут изменяться оперативно.

Для выхода из настроек нажмите на кнопку EXPERT или один раз потяните на себя курковый переключатель. Блокировка по превышению лимита времени настроек произойдет примерно через 8 секунд, и устройство вернется обратно в окно выбора режимов.

**ПРИМЕЧАНИЕ.** Можете напрямую переходить от базовых настроек к настройкам для опытных пользователей, просто нажав на кнопку EXPERT. Однако прямой переход обратно с настроек для опытных пользователей к базовым настройкам невозможен. Сначала необходимо будет перейти в окно выбора режимов, после чего нажать на кнопку выбора SELECT.

**ПРИМЕЧАНИЕ.** Некоторые настройки являются специфическими для какого-либо конкретного режима и не могут быть выбраны в других режимах. Для получения более подробной информации просьба смотреть Таблицу 2.

## **БАЗОВЫЕ НАСТРОЙКИ**

### **GAIN (УСИЛЕНИЕ/ЧУВСТВИТЕЛЬНОСТЬ)**

Коэффициент усиления представляет собой настройку чувствительности устройства. Он также используется для для устранения электромагнитных внешних сигналов из окружающей среды и шумовых сигналов, поступающих из грунта.

**ПРИМЕЧАНИЕ.** Для достижения максимальной глубины, чтобы устранить шум от электромагнитных помех, сначала попробуйте изменить частоту (F. Shift). Если этого будет недостаточно, измените рабочую частоту устройства (5 кГц/14 кГц/20 кГц) до снижения коэффициента усиления.

Диапазон настроек коэффициента усиления составляет 01-99 и заранее устанавливается для каждого режима. Работа во всех режимах начинается с настроек по умолчанию. При необходимости они могут изменятся вручную. В выбранном режиме выполняется регулировка коэффициента усиления; измененные настройки не влияют на настройки коэффициента усиления других режимов.

**ПРИМЕЧАНИЕ.** При высокой минерализации грунта, вызывающей перегрузку устройства, снижайте коэффициент усиления до тех пор, пока с экрана не исчезнет сообщение Overload (Перегрузка).

## **БАЗОВЫЕ НАСТРОЙКИ**

### **Коэффициент усиления в режимах Общего поиска (GEN и GEN (D))**

В режимах GEN настройка коэффициента усиления вызывает увеличение или уменьшение посторонних звуков и ложных сигналов. Настройка усиления осуществляется в соответствии с личными предпочтениями. Тем не менее важно установить настройку усиления коэффициента на максимально возможный уровень, когда не слышно основных хлопающих звуков, чтобы не пропустить меньшие по размеру и глубже залегающие объекты. Например, если уровень шума подходит для поиска и имеет аналогичные значения уровней коэффициента усиления 40 и 70, в таком случае предпочтительным является 70. На начальном этапе рекомендуется использование заводских уровней по умолчанию, пока вы не освоитесь и не приобретете надлежащий опыт работы с устройством.

#### **Коэффициент усиления в режимах Дискриминации:**

Поскольку пороговое значение недоступно в режимах дискриминации, вы можете увеличить глубину обнаружения устройства или обеспечить бесшумную работу на разных грунтах только с помощью настроек Gain коэффициента усиления.

Чтобы отрегулировать коэффициент усиления в режимах дискриминации, сначала необходимо произвести балансировку грунта, когда коэффициент усиления установлен по умолчанию. После завершения процесса балансировки грунта удерживайте поисковую катушку неподвижно или перемещайте ее над землей на высоте поиска. Если устройство получает шумовые сигналы, значение коэффициента усиления необходимо снизить. Если такой результат не был достигнут (при проверке также убедитесь в том, что в Дискриминации тоже заданы значения по умолчанию), постепенно увеличивайте коэффициент усиления до тех пор, пока не появится хлопающий звук. Если устройство начинает получать шумы в процессе поиска, постепенно снижайте коэффициент усиления.

**ПРИМЕЧАНИЕ. IMPACT** представляет собой устройство с высоким коэффициентом усиления, и некоторые из режимов поиска будут работать относительно шумно (Deep, DI4, VLX2) по сравнению с другими режимами, чтобы обеспечить максимальную производительность при обнаружении глубоко залегающих объектов. Однако из-за характеристик дизайна этих режимов шум будет слышен больше, если поисковая катушка находится в воздухе, нежели когда катушка на земле. Просьба учитывать данный фактор при настройке коэффициента усиления.

#### **Коэффициент усиления в Статических режимах:**

Оптимизировано заводское значение по умолчанию для настройки коэффициента усиления. В ситуациях, когда вы желаете отрегулировать настройку коэффициента усиления (внезапные изменения погодных условий, различные структуры грунта и шумы окружающей среды), сначала повторно проведите балансировку грунта. Если после балансировки грунта имеются существенные положительные или отрицательные пороговые смещения, увеличивайте значение интеллектуального автоматически регулируемого порога в настройках для опытных пользователей. Если частота смещений продолжает оставаться высокой, коэффициент усиления необходимо будет снизить до 39, уменьшить интеллектуальный автоматически регулируемый порог и повторно выполнить балансировку грунта.

В ситуациях, когда позволяют экологические условия и условия грунтов, вы можете получить большую глубину залегания, увеличив коэффициент усиления и снизив интеллектуальный автоматически регулируемый порог.

### **Порог (Thresh.)**

В режимах Общего поиска (GEN и GEN (D)) поиск выполняется с непрерывным гудящим звуком в фоновом режиме, также называемым пороговым звуком. Громкость этого глухого шума напрямую влияет на глубину обнаружения меньших по размеру и глубже залегающих

## **БАЗОВЫЕ НАСТРОЙКИ**

объектов и регулируется настройкой порогового значения (Thresh.). Если пороговое значение установлено на слишком высокий уровень, слабый сигнал объекта может быть не слышен. Напротив, если пороговое значение слишком низкое, вы отказываетесь от преимущества обнаружения объектов на большой глубине, которое предлагает эта настройка. Другими словами, слабые сигналы от меньших или глубже залегающих объектов могут быть пропущены. Рекомендуется, чтобы средние пользователи оставляли эти настройки на значениях по умолчанию, а опытные пользователи могли настраивать самый высокий уровень, где они все еще могут услышать слабые сигналы от объектов.

Пороговый уровень напрямую связан с настройками коэффициента усиления Gain и интеллектуального автоматически регулируемого порога iSAT. Пожалуйста, внимательно прочитайте соответствующие разделы данного руководства.

#### **Дискриминация (Disc.)**

Дискриминация представляет собой способность устройства игнорировать все металлы ниже определенного целевого идентификатора. В процессе дискриминации отфильтрованный диапазон идентификаторов отображается на шкале идентификаторов линиями, и каждые 2 последовательных идентификатора представлены 1 линией. К примеру, если вы установили уровень Дискриминации на 30, между диапазоном 0-30 идентификаторов на шкале будут показаны 15 линий и устройство не будет воспроизводить звуковой отклик для любых металлов с идентификаторами в диапазоне от 0 до 30.

Настройка дискриминации отключена только для режимов GEN (D) и STA (D). Для всех остальных режимов заводское значение по умолчанию будет отображаться на экране при запуске.

Для изменения значения Дискриминации выберите опцию Disc из меню и уменьшайте или увеличивайте значение с помощью кнопок плюс (+) или минус (-). Пожалуйста, помните, что некоторые объекты, кроме тех, которые вы хотите игнорировать, также могут быть пропущены или их сигналы могут ослабевать при использовании установок Дискриминации.

В случае получения многочисленных идентификаторов для одной и той же цели - например, 35 и 55 - из-за ориентации объекта состава самого металла, если вы установите уровень Дискриминации на 40, потому что 35 подпадает в отфильтрованный диапазон, интенсивность сигнала, а также глубина обнаружения могут уменьшиться.

**ПРИМЕЧАНИЕ. Установка дискриминации работает в обратном направлении пропорционально глубине залегания вплоть до 15-го уровня в режимах DI2, DI3, DI4, DI99 и режиме Грунтов высокой проводимости, а также до 49-го в режимах GEN, GEN (D), STA, STA (D), DEEP, VLX1 и VLX2. Другими словами, по мере увеличения значения Дискриминации до упомянутых выше уровней будет повышаться стабильность, однако глубина обнаружения наоборот будет уменьшаться. Выше этих уровней и глубина, и шум увеличиваются.**

### **Звук при обнаружении железных объектов (Fe Vol.)**

Данная функция регулирует или отключает громкость в случае низкого звукового тона от железного объекта. Может регулироваться между F0-F5 или n1-n5.

**F0-F5:** F5 представляет собой максимальный уровень. При его понижении громкость звукового отклика устройства, который возникает у него при обнаружении черных металлов, будет уменьшаться. На уровне F0 звуковой отклик железных объектов затихнет. Другими словами, при обнаружении устройством железных объектов идентификатор таких объектов будет отображаться на экране, но устройство не будет воспроизводить звуковой отклик.

**n1-n5:** это позволит вам получить низкий звуковой тон у железных объектов для исключенных их поска объектов вместо полного заглушения таких объектов. n5 представляет собой

## **БАЗОВЫЕ НАСТРОЙКИ**

максимальный уровень, и получаемый при обнаружении железа звук будет уменьшаться по мере приближения к нему, однако полностью не исчезнет.

Настройка Fe Vol. применяется только к выбранному режиму поиска. Изменения не влияют на другие режимы.

#### **Отслеживание (Track)**

Когда активирована функция Отслеживания (позиция 01), устройство непрерывно отслеживает изменяющиеся структуры грунта и автоматически производит повторную конфигурацию настроек балансировки грунта. Невидимые изменения в грунте влияют на глубину обнаружения объектов, а также на способность распознавания устройства, таким образом можно использовать данное устройство на более высоком уровне производительности, используя эту функцию при соответствующих условиях грунта. **Для более подробной информации об Отслеживании, см. страницу 9.**

Когда активирована функция отслеживания, в разделе сообщений в нижней части экрана будет отображаться слово ''Track''.

**ПРИМЕЧАНИЕ.** Функцию Отслеживания рекомендуется использовать только в режимах GEN и GEN (D).

#### **Яркость (Bright.)**

Позволяет настроить уровень подсветки дисплея в соответствии с вашими личными предпочтениями. Колеблется между 0-5 и C1-C5. На уровне 0 подсветка выключена. При установке от 1 до 5 дисплей загорается только на короткое время, в момент обнаружения объекта, или во время навигации по меню, после чего подсветка дисплея гаснет. На уровнях C1-C5 подсветка горит постоянно. Непрерывная работа подсветки влияет на энергопотребление, поэтому не рекомендуется.

Когда устройство выключается и снова включается, настройки подсветки восстанавливаются с последней сохраненной настройки. Эта настройка является общей для всех режимов; какие-либо изменения, вносимые в любом режиме, также применяются к другим режимам.

#### **Вибрация (Vibrate)**

Данная функция обеспечивает получение пользователем обратной связи посредством вибрационного эффекта, проявляющегося при обнаружении объекта. Ее можно использовать независимо от звукового отклика или вместе с ним. Когда звуковой отклик отключен, любая обратная связь предоставляется пользователю в виде вибрации только в момент обнаружения объекта.

Настройки вибрации регулируются в диапазоне 00-05. При переключении на 0, функция вибрации полностью отключается. Если вибрация находится на уровне 01, устройство генерирует долгие вибрационные сигналы, а если установлена на 05 - вибрационные сигналы будут короткими. Величина вибрационного воздействия может варьироваться в зависимости от глубины залегания объекта и скорости перемещения. Данные настройки являются общими для всех режимов поиска (кроме STA и STA (D)); сделанные в каком-либо режиме изменения, также применяются к другим режимам. Вибрация не будет функционировать в режимах STA и STA (D), за исключением случаев, когда устройство работает в режиме перегрузки.

Вибрация может не ощущаться в режимах Общего поиска (GEN и GEN (D)) со слабыми сигналами; она будет ощущаться по мере усиления сигнала. Другими словами, вибрация не начинается на той глубине, откуда поступают слышимые звуковые тона, а начинается на меньшей глубине. Поэтому если вы ведете поиск объектов с использованием только вибрации, а звуковые сигналы

выключены, в таком случае вы можете пропускать более слабые сигналы и сигналы, идущие с большей глубины.

Скорость вибрации будет постоянной в режиме точного определения местонахождения объекта и не может быть отрегулирована. Вибрация выключена в положении 0. Значения 01-05 обеспечивают тот же самый уровень вибрации в режиме точного определения местонахождения объекта. Когда вибрация используется в режиме точного определения местонахождения объекта, скорость вибрации увеличивается по мере приближения объекта и достигает максимального уровня над центром объекта.

Настройка вибрации восстанавливается с последней сохраненной настройки, когда устройство выключается и снова включается. Эта настройка является общей для всех режимов; какие-либо изменения, вносимые в любом режиме, также применяются к другим режимам.

### **Светодиодный фонарик (Light)**

Этот фонарик используется для освещения сканируемой области, в процессе поиска в ночных условиях или в плохо освещенных локациях. Светодиодный фонарик не работает, когда устройство выключено. Рекомендуется включать его только в случае необходимости, так как работающий фонарик дополнительно расходует энергию аккумуляторной батареи.

### **Изменение частоты (F. Shift)**

Используется для устранения электромагнитных помех, которые устройство получает от другого металлоискателя, работающего поблизости в том же частотном диапазоне, или из окружающей среды. Если при подъеме поисковой катушки в воздух возникает слишком много шума, это может быть вызвано локальными электромагнитными сигналами или избыточными настройками коэффициента усиления.

Чтобы устранить шум, вызванный электромагнитными помехами, попробуйте сначала изменить частоту (F. Shift), прежде чем снизить коэффициент усиления для получения максимальной производительности по глубине обнаружения. Изменение частоты происходит в 5 шагов. Настройка значения по умолчанию - 03, которое является центральной частотой.

**ВАЖНО!** Смещение значения частоты может снизить производительность. Поэтому рекомендуется не менять частоту, за исключением случаев крайней необходимости. В тех случаях, когда помеха не может быть устранена с помощью смещения значения частоты, рабочая частота устройства ((5 кГц/14 кГц/20 кГц) в настройках для опытных пользователей также может быть изменена.

### **Заводские настройки по умолчанию /Сохранение (FD/Save)**

С помощью данной функции FD/Save металлоискателя **IMPACT** вы можете сохранять ваши настройки или вернуть заводские настройки по умолчанию. Функция сохранения позволяет сохранять все настройки, кроме балансировки грунта, отслеживания и освещения. Устройство запускается в том режиме, в котором в последний раз была использована функция сохранения.

Чтобы сохранить ваши настройки, выберите функцию FD / Save. На экране будет отображаться два дефиса (-). Нажмите правую кнопку. При появлении "SA" нажмите один раз кнопку "SELECT". Вы увидите линии, вращающиеся в GB-окне справа. По завершении сохранения строки перестанут вращаться и текст SA исчезнет.

Чтобы вернуться к заводским настройкам по умолчанию, на экране выберите FD / Save. На экране будет отображаться два дефиса (-). Нажмите на левую кнопку. При появлении "Fd", один раз нажмите на кнопку "SELECT". Вы увидите линии, вращающиеся GB окне справа. По завершении процесса строки перестанут вращаться и текст Fd исчезнет.

#### **Notch (Фильтр исключения)**

Фильтр исключения представляет собой способность устройства дискриминировать один или несколько идентификаторов объектов, не генерируя для них ответного звукового сигнала или формируя низкий звуковой тон, как для железных объектов (см. характерный для железных объектов звуковой тон в фильтре режекции).

Хотя на первый взгляд может и показаться, что Фильтр исключения похож на Дискриминацию, эти две настройки имеют разные функции. Пока Дискриминация отфильтровывает все идентификаторы между 0 и заданным значением, Фильтр исключений отфильтровывает идентификаторы индивидуально.

С помощью Фильтра исключений вы можете отклонить один или несколько идентификаторов одновременно. Этот процесс не влияет на какие-либо из ниже представленных идентификаторов или же на выбранные выше идентификаторы. Например, вы можете одновременно отфильтровать идентификаторы в диапазоне между 31-35 и 50.

#### **Как пользоваться Фильтром исключения**

Когда Фильтр исключений выбирается из Настроек для опытных пользователей, сначала на экране будет отображаться текущее значение Дискриминации, а диапазон дискриминированных идентификаторов будет отображаться на шкале идентификаторов с помощью строк. Например, если значение Дискриминации установлено на 15, при выборе Фильтра исключений на экране будет отображаться число 15, соответствующее 8 строкам на шкале идентификаторов (каждые 2 последовательных идентификатора представлены 1 строкой). Фильтр исключений не может быть использован в диапазоне Дискриминации. Другими словами, если значение Дискриминации установлено на 15, Фильтр режекции может применяться только к идентификаторам с 16 или выше. Если вы хотите, чтобы Фильтр исключения имел значение идентификатора 15 или ниже, в таком случае сначала вам нужно будет изменить значение Дискриминации.

Фильтр исключения отклоняет или принимает идентификаторы с помощью курсора в верхней части экрана. Для перемещения курсора по шкале используются кнопки плюс (+) и минус (-). Курсор мигает в процессе его перемещения по шкале. Когда вы находитесь на первом идентификаторе, который вы хотите отклонить, один раз нажмите на кнопку SELECT. Этот идентификатор теперь отклонен, и на экране он отображается с помощью линии. Если вы хотите отклонить несколько идентификаторов, продолжайте нажимать на кнопку плюс (+) или минус (-). Если вы желаете отклонить непоследовательные идентификаторы, нажмите кнопку SELECT один раз, чтобы курсор мигнул для навигации по шкале, и повторите приведенный выше процесс. В следующий раз, когда будете использовать Фильтр режекции, курсор появится там, где вы его оставили.

Для примера: предположим, вы хотите отклонить идентификаторы между 20-25 и курсор находится на 10. Жмите на кнопку плюс (+), пока не достигнете номера 20. После этого нажмите на кнопку SELECT один раз. Номер 20 будет отмечен линией. Когда вы достигнете цифры 25 с помощью кнопки (+), идентификаторы между 20-25 будут отфильтрованы и будут отображаться на шкале идентификаторов с 3 линиями (каждые 2 последовательных идентификатора представлены с линией).

Чтобы снова принять отфильтрованные идентификаторы, выберите в меню Фильтр режекции. Курсор появится там, где вы его в последний раз оставили. Используя кнопку плюс (+) или минус (-), выберите идентификатор, который вы хотите принять, и нажмите кнопку SELECT. После чего снова, используя кнопку плюс (+) или минус (-), отмените идентификаторы. Линия 1 будет удалена для каждых двух последовательно идущих принятых идентификаторов.

#### **Iron Tone (Характерный для железа тональный сигнал) в Фильтре исключения:**

Это позволит вам добиться низкого уровня звукового тона для ваших целевых идентификаторов вместо того, чтобы заглушать их полностью. Чтобы пользоваться данной функцией, сначала выберите из меню функцию Fe Vol. и с помощью кнопки плюс (+) выберите уровень громкости

## **НАСТРОЙКИ ДЛЯ ОПЫТНЫХ ПОЛЬЗОВАТЕЛЕЙ**

звукового тона для железных объектов в промежутке n1-n5. n5 представляет собой максимальный уровень, и громкость тона для железных объектов будет уменьшаться по мере того, как вы опускаете катушку, однако заглушить ее полностью не получится.

Регулировка Фильтра исключений применяется исключительно к выбранному режиму поиска. Изменения не влияют на другие режимы.

**ВАЖНО!** Если вы используете шкалу Стандартных идентификаторов и изменяете рабочую частоту устройства, вам может потребоваться провести повторную регулировку значений Фильтра режекции в соответствии с теми идентификаторами, которые вы получите на новой частоте.

#### **Акустический тональный сигнал**

Позволяет вам изменять акустические тональные сигналы отклика объекта и пороговый звук в соответствии с вашими предпочтениями. Для каждой группы металлов (Черные металлы, Золот. / Цвет. мет., Цвет. мет) частота может регулироваться в диапазоне между 150 Гц (15) до 700 Гц (70).

Если в Настройках для опытных пользователей выбран параметр Audio Tone (акустический тональный сигнал), названия упомянутых выше групп металлов появятся в нижней части экрана, и выбранный будет обозначен рамкой. Чтобы выбрать другую группу, просто нажмите кнопку SELECT. После чего используйте кнопку + или минус (-) для изменения частоты звука.

Регулировка акустического тонального сигнала применяется только к выбранному режиму поиска. Изменения не влияют на другие режимы.

#### **Tone Break (Смена тона)**

Используется для настройки контрольных точек звуковых тонов отклика объекта в диапазоне идентификаторов объекта. Контрольные точки тона со значениями по умолчанию у металлоискателей IMPACT будут варьироваться в соответствии с режимом поиска. Используя функцию «Контрольная точка тона» для каждой группы металлов (Fe, Gold / Non-Fe, Non-Fe), вы можете изменить контрольную точку, в которой низкий тон изменяется на более высокий.

Чтобы использовать функцию «Смена тона», сначала выберите этот параметр в Настройках для опытных пользователей. Названия упомянутых выше групп металлов появляются в нижней части экрана. Контрольная точка группы металлов будет отображаться на экране в цифровом виде, а курсор в верхней части укажет на нее на шкале идентификаторов. В некоторых режимах имеются 2 контрольные точки тона, а в некоторых - 3. Чтобы выбрать группу металлов, просто нажмите кнопку SELECT. Выбранный вариант будет заключен в рамку. Для изменения значения контрольной точки используются кнопки плюс (+) или минус (-).

В качестве примера для приведенного выше объяснения: предположим, что вы находитесь в режиме DI3 и хотите изменить Контрольные точки тона. Сначала выберите Контрольную точку тона в Настройках для опытных пользователей. В нижней части экрана появятся Fe (черные металлы) и Gold / Non-Fe (Золото / Цветные металлы), и Fe будет заключен в рамку. Значение по умолчанию 15 также будет отображаться на экране. Используя кнопки плюс (+) или минус (-), меняйте это число на любое нужное вам значение. Допустим, вы увеличили это значение до 40. После чего один раз нажмите кнопку SELECT для того, чтобы выбрать параметр Gold / Non-Fe. Допустим, вы уменьшили значение по умолчанию с 66 до 50. В этом случае устройство будет генерировать характерный для железа низкий звуковой тон для всех металлов с идентификаторами, равными или меньшими 40, средний звуковой тон для металлов с идентификаторами в диапазоне 41-50 и высокий тон для металлов с идентификаторами больше 50 (если вы также провели регулировку Акустического тонального сигнала, выбранная частота будет применяться к новым диапазонам идентификаторам).

Настройка Контрольной точки тона применяется только к выбранному режиму поиска. Изменения не влияют на другие режимы.

**ВАЖНО!** Если вы используете Стандартную шкалу идентификаторов и изменяете рабочую

## **НАСТРОЙКИ ДЛЯ ОПЫТНЫХ ПОЛЬЗОВАТЕЛЕЙ**

частоту устройства, вам может потребоваться провести повторную регулировку Контрольной точки тона в соответствии с идентификаторами, которые вы получите на новой частоте.

#### **iSAT (Интеллектуальный автоматически регулируемый порог) iSAT в режимах Общего поиска (GEN и GEN (D))**

Для выполнения поиска в Общих режимах (GEN и GEN (D)) с высокой степенью точности необходимо стабильное звучание порогового сигнала. Поиск в режимах Общего поиска без балансировки грунта невозможен. Изменения, которые происходят в структуре грунта и в уровнях минерализации после балансировки грунта, могут вызвать повышение или понижение фонового шума и нарушить стабильность порогового значения, в результате чего появятся ложные сигналы, и таким образом это приведет к пропаданию сигналов от мелких металлических объектов. Интеллектуальное автоматически регулируемое пороговое значение регулирует скорость, с которой устройство восстанавливает свой порог фонового шума, и устраняет негативное воздействие от грунтов с высокой степенью минерализации. Увеличение интеллектуального автоматически регулируемого порога при высокой степени минерализации обеспечит более стабильную работу путем избегания ложных сигналов. Это, однако, может привести к некоторым потерям в возможности определения глубины залегания объекта, и это нормально.

**ПРИМЕЧАНИЕ.** При высокой степени минерализации, если вы получаете слишком много ложных сигналов без нарушения порогового шумового значения, перед тем как увеличить интеллектуальный автоматически регулируемый порог, сначала необходимо уменьшить коэффициент усиления. Если ложные сигналы повторяются, установите коэффициент усиления в исходное значение и увеличьте интеллектуальный автоматически регулируемый порог.

При низкой степени минерализации вы можете уменьшить интеллектуальный автоматически регулируемый порог и перемещать поисковую катушку медленнее для обнаружения глубже залегающих объектов.

Интеллектуальный автоматически регулируемый порог состоит из 10 уровней. Функционирование устройства начинается на уровне 6. При высокой степени минерализации интеллектуальный автоматически регулируемый порог рекомендуется повышать, а при низкой степени минерализации - понижать.

### **iSAT в режимах Дискриминации**

Используется для устранения ложных сигналов, вызванных шумом от грунта, или горячих пород в процессе поиска в режимах дискриминации, а доступный диапазон находится между 00-10. Его заводское значение по умолчанию установлено на (1). Изменять значение вы можете, используя кнопки плюс (+) и минус (-).

Если устройство получает много ложных сигналов из-за высокоминерализованного грунта или горячих пород в режимах дискриминации, сначала повторно проведите балансировку грунта. Если ложные сигналы продолжаются, снижайте значение коэффициента усиления и проверяйте снова. Если ложные сигналы все еще появляются, попробуйте увеличить значение Дискриминации. Независимо от всего этого, если ложные сигналы все еще существуют, сначала измените значения коэффициента усиления и Дискриминации и верните их на прежний уровень. После чего увеличивайте уровень интеллектуального автоматически регулируемого порога до тех пор, пока ложные сигналы не будут устранены.

При максимальном уровне интеллектуального автоматически регулируемого порога ложные сигналы исчезнут или будут минимизированы. Однако в некоторых случаях повышение интеллектуального автоматически регулируемого порога приведет к снижению возможности глубины обнаружения для некоторых металлов, таких как медь.

**ПРИМЕЧАНИЕ.** При обнаружении на влажном или высокоминерализованном грунте для того, чтобы не пропускать небольшие объекты из проводящих металлов (серебро, медь и т.д.),

## **НАСТРОЙКИ ДЛЯ ОПЫТНЫХ ПОЛЬЗОВАТЕЛЕЙ**

рекомендуется слишком сильно не повышать уровень интеллектуального автоматически регулируемого порога.

**ПРИМЕЧАНИЕ.** Значение интеллектуального автоматически регулируемого порога варьируется между 00-10. Заводское значение по умолчанию 01. При ''0'' функция интеллектуального автоматически регулируемого порога будет неактивна. Если грунт имеет не очень высокую степень минерализации и не содержит большого количества горячих пород, рекомендуется установить значение интеллектуального автоматически регулируемого порога на 0.

#### **iSAT в Статических режимах**

Интеллектуальный автоматически регулируемый порог в статических режимах используется для того, чтобы устранять смещения порогового значения, вызываемые изменениями в грунте и температуре. Смещения пороговых значений будут отражаться на шкале идентификаторов либо положительным (с правой стороны), либо отрицательным образом (с левой стороны).

При смещении порогового значения потяните на себя курковый переключатель один раз, чтобы сначала выполнить повторную регулировку металлоискателя. Если такие смещения существенные и повторная регулировка не улучшает ситуацию, увеличивайте параметры интеллектуального автоматически регулируемого порога в Настройках для опытных пользователей до того уровня, на котором такие смещения порогового значения будут устранены. По мере увеличения интеллектуального автоматически регулируемого порога устройство может обнаруживать более слабые сигналы, однако не сможет больше обнаруживать объекты, если вы будете держать катушку стационарно или перемещать катушку взад и вперед над объектом.

Значение интеллектуального автоматически регулируемого порога находится в диапазоне от 0 до 10. Заводское значение по умолчанию 3. При ''0'' функция интеллектуального автоматически регулируемого порога будет неактивна. Если условия грунта и окружающей среды не вызывают никаких смещений в пороговом значении, значение интеллектуального автоматически регулируемого порога рекомендуется установить на "0".

### **Частота**

**IMPACT** предлагает 3 рабочие частоты — 5 кГц, 14 кГц и 20 кГц, которые подходят для различных объектов в различных типах почв.

В зависимости от выбранной частоты эффективность обнаружения у металлоискателя для различных типов объектов будет варьироваться. Приведенный ниже список включает в себя, без ограничений, различные типы объектов, соответствующих каждой частоте:

**5 кГц:** крупные объекты из черных и цветных металлов, монеты с высокой проводящей способностью, средние или относительно небольшие объекты в грунте, не имеющем минерализации, без железного мусора, железистые массы и милитария

**14 кГц:** основное применение - маленькие монеты, монеты разного размера в грунте со средней и высокой степенью минерализации

**20 кГц:** маленькие монеты с различной степенью проводимости, тонкие и крупные по размеру монеты, золотые монеты, кольца, небольшие ювелирные украшения, листовое железо, фольга, небольшие объекты в железном мусоре

Для изменения рабочей частоты устройства просто войдите в Настройки для опытных пользователей, нажав кнопку EXPERT. После выбора опции частоты, изменяйте частоту, используя кнопки плюс (+) и минус (-). Вы услышите звук релейной цепи; это нормально. В то же время линии начнут вращаться в GB- окне, что прекращается при активизации новой частоты.

## **ТОЧНОЕ ОПРЕДЕЛЕНИЕ МЕСТОПОЛОЖЕНИЯ**

Функция точного определения местоположения используется для обнаружения центра или точного местонахождения обнаруженного объекта.

**IMPACT** представляет собой металлоискатель, работа которого выполняется в движении (за исключением статических режимов). Другими словами, для обнаружения объекта вам необходимо перемещать поисковую катушку над объектом или объект над поисковой катушкой. Режим точного определения местоположения относится к статичным режимам. Устройство продолжает подавать сигнал, когда поисковая катушка неподвижно располагается над объектом.

Для обеспечения точного определения местоположения объекта балансировка грунта должна быть выполнена должным образом. Перед выполнением функции точного определения местоположения в случае с грунтами с меняющейся структурой рекомендуется повторное выполнение балансировки грунта.

В режиме точного определения местоположения на дисплее отображается предполагаемая глубина объекта. В режиме точного определения местоположения интенсивность звукового сигнала увеличивается в части тона и громкости по мере приближения поисковой катушки к объекту. В этом режиме устройство не выполняет дискриминации и не генерирует идентификаторы объектов. Если устройство находится в режиме вибрации, по мере приближения к объекту скорость вибрации будет увеличиваться.

#### **Для точного определения местоположения:**

**1)** После обнаружения объекта отведите поисковую катушку в сторону, туда, где нет отклика от объекта, и снова переместите на себя курковый переключатель.

**2)** Продолжайте удерживать курковый переключатель в таком положении и медленно приближайте поисковую катушку к объекту параллельно поверхности земли.

**3)** Звук сигнала усиливается и изменяется в своей тональности по мере приближения к центру объекта, кроме того, цифра, указывающая на глубину залегания объекта и отображающаяся на дисплее, будет уменьшаться.

**4)** Используя инструмент или свою ногу, отметьте позицию, в которой звук будет самым громким.

**5)** Повторите приведенную выше процедуру, изменив свое направление на 90°. Действия, выполняемые с нескольких разных направлений, позволят сузить участок нахождения объекта и предоставят вам наиболее точную информацию о местоположении объекта.

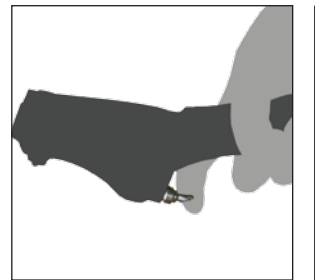

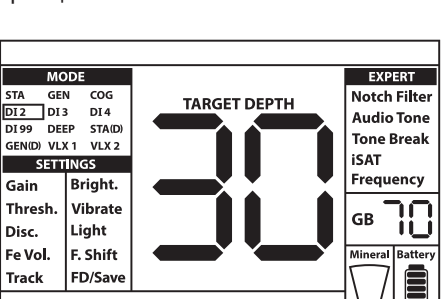

### **ГЛУБИНА ЗАЛЕГАНИЯ ОБЪЕКТА**

В соответствии с интенсивностью сигнала устройство выдаст данные по приблизительной глубине залегания объекта. В режиме точного определения местоположения, по мере приближения к объекту, приблизительная глубина залегания объекта будет отображаться на дисплее в сантиметрах (или дюймах - более подробную информацию вы найдете ниже).

Определение глубины регулируется, допуская, что таким объектом является монета 2,5 см (1 дюйм). Фактическая глубина изменяется в зависимости от размера объекта. Например, металлоискатель будет показывать большую глубину залегания для объектов, размеры которых меньше 2,5 см (1 дюйм), и меньшую глубину для более крупных объектов. В действительности процедура определения точного местонахождения объекта не предназначена для определения глубины залегания, а именно для точного определения местоположения такого объекта. Таким образом, рекомендуется, чтобы отображающийся на дисплее индикатор глубины залегания использовался для определения близости к объекту.

**ВАЖНО!** Если вы хотите, чтобы глубина залегания объекта отображалась в дюймах, а не в сантиметрах, просьба выполнить следующие действия: пока устройство выключено, нажмите и одновременно удерживайте кнопки SELECT и EXPERT, включите устройство. На дисплее будет отображаться надпись ''In''. Чтобы вернуться к отображению глубины залегания в сантиметрах, вам нужно выключить устройство и повторить приведенную выше процедуру. Пока устройство инициализируется, на дисплее будет отображаться надпись "SI".

### **КРУПНЫЕ И НЕГЛУБОКО ЗАЛЕГАЮЩИЕ ОБЪЕКТЫ**

Объекты, которые находятся вблизи от поверхности, могут посылать на устройство несколько разных сигналов. Если вы подозреваете, что объект находится вблизи поверхности, в таком случае поднимите поисковую катушку и медленно перемещайте до тех пор, пока не получите одиночный сигнал. Кроме того, если рядом с поверхностью находится крупный объект, это может вызвать перегрузку в поисковой катушке, и устройство начинает генерировать непрерывный звук, напоминающий сирену. Одновременно с этим на дисплее отображается сообщение "Overload" (Перегрузка). В таком случае поднимайте поисковую катушку до тех пор, пока такое сообщение не исчезнет.

### **ЛОЖНЫЕ СИГНАЛЫ И ПРИЧИНЫ ИХ ВОЗНИКНОВЕНИЯ**

Иногда устройство может генерировать сигналы, которые аналогичны поступающим от объектов сигналам, несмотря на то, что никаких металлических объектов нет. Устройство может принимать ложные сигналы по разным причинам. Самыми распространенными из них являются минерализация грунта или скальные породы с высоким содержанием минералов, окружающие электромагнитные сигналы, работа другого расположенного поблизости металлоискателя, ржавое или окислившееся железо или фольга в почве, а также если были установлены слишком высокие значения коэффициента усиления или пороговые значения.

Окружающие электромагнитные сигналы можно устранить, если понизить коэффициент усиления. Если поблизости работает другой металлоискатель, вы можете попытаться изменить частоту или выполнять поиск на таком расстоянии, на котором таких помех не будет. Если эти меры не помогут улучшить ситуацию, вы можете попробовать изменить рабочую частоту (5 кГц/14 кГц /20 кГц) устройства. Для случаев, в которых грунты имеют высокую степень минерализации или у горных пород высокое содержание минералов, а также если установлено слишком высокое значение коэффициента усиления и пороговое значение, просьба ознакомиться с соответствующими разделами.

### **ИНДИКАТОР МАГНИТНОЙ МИНЕРАЛИЗАЦИИ**

Индикатор магнитной минерализации состоит из 5 уровней. При низком уровне содержания минералов в процессе поиска и при запуске индикатор отображается пустым. В областях, где уровень содержания магнитных минералов высок, уровень индикатора повышается в соответствии с интенсивностью. Такие измерения можно резюмировать как уровень магнитных свойств и интенсивность грунта. Попросту говоря, если вы выполняете поиск в

такой области, которая содержит намагниченные минералы и минералы с высокой степенью интенсивности, уровень будет высоким. Если вы выполняете поиск на грунте с более низкой степенью интенсивности, уровень будет низким.

Значение данного измерения играет важную роль по двум аспектам. Во-первых, на участках с высокой магнитной минерализацией глубина поиска низкая, и пользователям следует об этом знать. Во-вторых, магнитная минерализация является свойством, которое особенно хорошо видно в минерализованных породах, и это измерение играет важную роль для устройства в части устранения ложных сигналов, которые такие породы создают.

#### **СКАЛЬНЫЕ ПОРОДЫ И ПОИСК В КАМЕНИСТЫХ МЕСТНОСТЯХ (ОБЩИЙ РЕЖИМ И РЕЖИМ ДИСКРИМИНАЦИИ)**

Сложные условия грунтов возникают особенно в тех случаях, когда слишком высока проводимость и магнитные свойства грунта. Работа устройства на таком грунте становится возможной благодаря выбору наилучшего рабочего режима и использованию надлежащей балансировки грунта, коэффициента усиления, интеллектуального автоматически регулируемого порога и пороговых значений.

Камни и скальные породы или полости внутри грунта имеют такое же важное значение, как и сам грунт, в части процесса поиска и качества обнаружения объектов.

Почва и скальные породы обладают двумя разными свойствами, точно так же, как и объекты, которые вы ищете. Одно из них - это интенсивность, а другое - проводимость, коэффициент относительной магнитной проницаемости, и оба этих свойства независимы друг от друга. В настоящем руководстве коэффициент проводимости - относительной магнитной проницаемости - сокращенно будет обозначаться как ID (идентификатор). Высокая относительная магнитная проницаемость, низкая проводимость приводят к низкому ID. Почва или скальные породы могут иметь высокую проницаемость и также могут иметь низкое или высокое значение ID. Если значение проводимости возрастает относительно магнитной проницаемости, то значение ID также будет увеличиваться.

Горячие породы классифицируются как отрицательные или положительные, в зависимости от того, имеют ли они низкий или высокий ID по сравнению с ID почвы, в которой они находятся. На участке могут присутствовать один или оба этих типа. Упомянутое здесь отрицательное и положительное воздействие будет применимо только в том случае, если на имеющемся грунте была должным образом выполнена балансировка грунта. В противном случае в части ID поведение самой почвы не будет отличаться от горячих пород. Однако в режиме «Отслеживание» условия будут отличаться. Поэтому воздействие скальных пород в режиме отслеживания будет обсуждаться отдельно. В данном случае мы имеем в виду надлежащую балансировку грунта, без отслеживания.

Положительные скальные породы действуют как металл и генерируют характерный для металла звук. В режимах Общего поиска (GEN и GEN (D)) в тот момент, когда над ними проходит поисковая катушка, они генерируют резкий звук, напоминающий звук при произнесении слова «зип зип» ("zip zip"). При достаточно сильном сигнале устройство может выдавать для этих скальных пород ID. Отрицательные скальные породы в режимах Общего поиска в тот момент, когда над ними перемещается поисковая катушка, генерируют долгий звук, напоминающий при произнесении слова «боинг» ("boing"). Для этих пород устройство ID не выдает, даже если сигнал сильный.

Положительные скальные породы в режимах дискриминации обеспечивают типичный характерный для металлов звук. Отрицательные скальные породы в режиме дискриминации никакого звука не обеспечивают (за исключением редких случаев получения ложных сигналов).

При более высоких настройках интеллектуального автоматически регулируемого порога, никаких изменений в звуках положительных или отрицательных горячих пород не будет. Поскольку значение интеллектуального автоматически регулируемого порога снижено, звук от положительных горячих пород останется прежним, но в случае отрицательных горячих

пород вместо звука типа «боинг» может быть более тонкий звуковой сигнал.

Поэтому вы можете принять решение, прослушивая получаемые на участке звуковые отклики. При получении характерного для металла звука, это означает, что вы либо обнаружили положительную скальную породу, либо металлический предмет. При получении сильного сигнала и стабильного ID путем проверки такого идентификатора вы сможете отличать скальные породы и металлические предметы. Однако помните, что слабые сигналы могут генерировать разные идентификаторы, а металлы под скальными породами могут издавать различные сигналы металлических объектов. Поэтому наиболее подходящим действием является откопать такой объект при получении характерного для металла сигнала.

Если вы работаете с режимами дискриминации и знаете идентификаторы окружающих скальных пород, вы можете использовать настройки Дискриминации для исключения сигналов от таких пород. Однако этого может оказаться недостаточным для того, чтобы исключить сигналы от всех скальных пород. Устройство может получать сигналы от горных пород, так как вместе почва и скальные породы формируют комбинированное воздействие и генерируют идентификатор, который будет отличаться от идентификатора скальных пород.

**ПРИМЕЧАНИЕ.** В статических режимах для положительных скальных пород устройство будет выдавать звуковой отклик, который для отрицательных пород выдаваться не будет. Воздействие от скальных пород будет отображаться в виде смещений в правом (положительные) или левом (отрицательные) направлении на шкале идентификаторов. В случае смещения в положительном направлении существует 2 способа проверить, является ли объект скальной породой или нет:

**1)** если шкала идентификаторов заполняется мгновенно вместе со звуком, а затем падает,

**2)** если никакого идентификатора вообще не генерируется или генерируется идентификатор с очень низким значением, в таком случае ваш объект - скальная порода.

### **ОТСЛЕЖИВАНИЕ И ВОЗДЕЙСТВИЕ СКАЛЬНЫХ ПОРОД**

Когда активирован режим отслеживания, устройство может давать звуковой отклик и генерировать идентификатор в момент прохождения над горячей породой, так как воздействие от горячих пород отличается от воздействия грунта. Если вы перемещаете поисковую катушку над скальной породой, функция отслеживания автоматически отрегулирует настройки, и звуковой отклик / идентификатор либо пропадет совсем, либо значительно уменьшится. Поскольку при отслеживании присутствует небольшая задержка, пока настройка не будет отрегулирована, вы можете слышать сильный сигнал при первых 1 или 2 перемещениях поисковой катушки. После чего звук ослабевает и исчезает. В случае с металлическими объектами такого происходить не будет, так как металлы будут препятствовать выполнению балансировки грунта. Поэтому при отслеживании, если у вас постоянный сигнал над объектом после повторных перемещений катушки, высока вероятность того, что таким объектом является металл. Перемещаясь от скальной породы обратно к грунту, устройство может подавать сигналы на грунт в течение нескольких перемещений катушки до тех пор, пока настройки балансировки грунта снова не обновятся. Это нормально и не должно вводить вас в заблуждение.

Функция отслеживания не рекомендуется для устранения скальных пород при нормальных условиях. Рекомендуется для использования на участках с меняющимися типами грунта.

### **МЕТАЛЛИЧЕСКИЕ ПРЕДМЕТЫ ПОД СКАЛЬНЫМ ГРУНТОМ**

**IMPACT** повышает вероятность обнаружения металлических объектов под минерализованными породами, посредством надлежащей регулировки ваших настроек. Комбинированный эффект, который вместе создают скальные породы и металл, ниже чем эффект, создаваемый одним только металлом, а отображаемый идентификатор будет отличаться от ожидаемого идентификатора металла. Отображаемый идентификатор формируется комбинацией скальных пород и металла вместе и ближе к идентификатору скальных пород, если размер металлического объекта меньше по отношению к размеру объекта скальной породы. Имейте в виду, что металлические объекты под горячими породами никогда не будут появляться под своими

собственным металлическим идентификаторами. Например, кусок золота под кирпичом может генерировать характерный для железа звуковой тон и идентификатор.

Помните этот очень простой принцип, поскольку он сэкономит вам много времени: «Если объект, который вы обнаруживаете, не является камнем, он может быть металлом».

Ключом к обнаружению объектов под минерализованными скальными породами, особенно когда речь идет о положительных скальных породах, является знание максимального значения идентификатора, генерируемого окружающими положительными скальными породами. Если вы выполняете поиск в режимах Общего поиска, контролируйте идентификатор, который генерируется устройством. Если сгенерированный вашим устройством идентификатор близко находится к зоне скальных пород и железа, вполне возможно, что вы обнаружили объект под скальной породой. В случае использования Дискриминации в режиме GEN, все скальные породы ниже уровня Дискриминации будут производить характерный для железа низкий звуковой тон, а все вышеперечисленные будут производить более высокий звуковой тон.

Если вы отфильтруете скальные породы с правильно отрегулированными настройками дискриминации идентификаторов в режимах дискриминации, вы сможете услышать сигнал от объекта под скальными породами, если сигнал от объекта обладает несколько большим эффектом, чем отфильтрованный идентификатор. Здесь важным является то, что если вы обнаружите объект и выкопаете объект из скальной породы, вы должны отметить идентификатор, который вы получили перед откапыванием объекта, и в следующий раз использовать его в качестве значения Дискриминации.

Например, горячие породы в поле вашего поиска, как правило, выдают идентификаторы примерно 00-01. В таком случае значение Дискриминации вы должны установить на максимум - 02. Таким образом вам удастся исключить скальные породы и получать сигналы от находящихся внизу металлических предметов. Если вы установите неоправданно высокое значение Дискриминации, вы упустите и металлические объекты, и скальные породы.

Если горячие породы в зоне вашего поиска чаще всего дают высокие значения идентификаторов, в таком случае также будет высока вероятность пропустить сигналы от находящихся ниже малых металлических объектов.

#### **ПОИСК НА ОТМЕЛЯХ И ПЛЯЖАХ**

Все поисковые катушки у металлоискателей **IMPACT** являются водонепроницаемыми. Это обеспечивает возможность удобного поиска на мелководье и на пляже. При поиске вблизи воды будьте осторожны, следите за тем, чтобы вода не попала в системный блок. Это включает в себя чашеобразное углубление для руки и электронику блока контроля.

Как объяснялось ранее, соленая вода и щелочные почвы обладают существенной проводимостью и оказывают на металлоискатели эффект, подобный эффекту от железных объектов. **IMPACT** имеет режим «Грунты высокой проводимости», который специально предназначен для таких условий. С помощью режима «Грунты высокой проводимости» вы легко можете выполнять поиск без каких-либо специальных настроек.

Режим «Грунты высокой проводимости» идеально подходит для пляжей с влажным песком возле соленоводных водоемов. Вы можете пользоваться другими режимами во время поиска на пляже с сухим песком.

#### **При выполнении поиска на пляжах с мокрым песком или в воде, вы должны учитывать следующие моменты:**

**1)** При перемещении поисковой катушки над ямами, вырытыми вами во влажном пляжном песке, вы можете получать сигналы металла, это нормальное состояние.

**2)** Поисковая катушка может генерировать ложные сигналы, когда вы входите в воду и выходите из нее, поэтому просьба либо держать катушку погруженной в воду, либо не погружать ее в воду.

## **СООБЩЕНИЯ**

Предупреждающие сообщения отображаются в нижней части дисплея. Могут появляться следующие сообщения:

### **Перегрузка (Overload)**

Появляется на дисплее одновременно с тревожным сигналом о перегрузке. Это происходит в тех случаях, когда поисковой катушке попадаются объекты, залегающие близко к поверхности, или очень крупные объекты. Если катушку поднять вверх, устройство вернется к нормальному режиму работы. Если тревожные сигналы и такое сообщение продолжают проявляться вдоль длинной линии, возможно, вы находитесь над вытянутым металлическим объектом, например трубой.

Устройство может испытывать перегрузку в случае поиска на грунте с высокой степенью минерализации. Если причиной перегрузки является небольшой металлический объект, в таком случае причиной может быть сам грунт, и выйти из такой ситуации можно, понизив значение коэффициента усиления.

**ПРИМЕЧАНИЕ.** Вы можете увеличить или уменьшить громкость сигнала перегрузки с помощью кнопки включения / выключения. На максимальном уровне громкости работы устройства уровень громкости сигнала перегрузки будет низким. По мере уменьшения уровня громкости устройства уровень громкости сигнала перегрузки будет увеличваться.

#### **Качание катушки (Pump the Coil)**

Это сообщение появляется, когда курковый переключатель отодвинут вперед для балансировки грунта. Такое сообщение не указывает на какие-либо ошибки или проблемы. Оно просто указывает на то, что нужно сделать.

#### **Проверка катушки (Check Coil)**

Такое сообщение указывает на прерывание сигнала на передатчике поисковой катушки. Возможно, причина в том, что разъем поисковой катушки не присоединен, отсоединился или был вставлен неплотно. Если у вас есть другой металлоискатель с таким же разъемом катушки, пожалуйста, убедитесь в том, что вы по ошибке не подключили катушку от другого металлоискателя. Если не подходит ничего из вышеперечисленного, неисправность может быть в самой поисковой катушке или ее кабеле. Если после смены поисковой катушки проблема остается, возможно, неисправность в цепи управления катушкой.

## **ОБНОВЛЕНИЕ ПРОГРАММНОГО ОБЕСПЕЧЕНИЯ**

У **IMPACT** есть возможность обновления программного обеспечения. Обо всех обновлениях программного обеспечения, выполненных после выхода устройства на рынок, будет официально объявлено на web-странице продукта, вместе с инструкциями по обновлению.

### **Информация о версии системы:**

Для того чтобы увидеть текущую версию ПО для системной платы и ЖК-дисплея IMPACT пока устройство выключено, одновременно нажмите на кнопки плюс (+) и минус (-) и включите устройство. Продолжайте удерживать эти кнопки нажатыми до тех пор, пока не прочитаете данные о текущей версии ПО. Основная версия будет показана в разделе Идентификатора объекта, а вспомогательная версия - в окне GB.

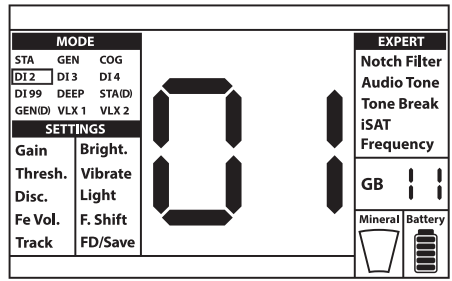

**Page 30**

## **ТЕХНИЧЕСКИЕ ХАРАКТЕРИСТИКИ**

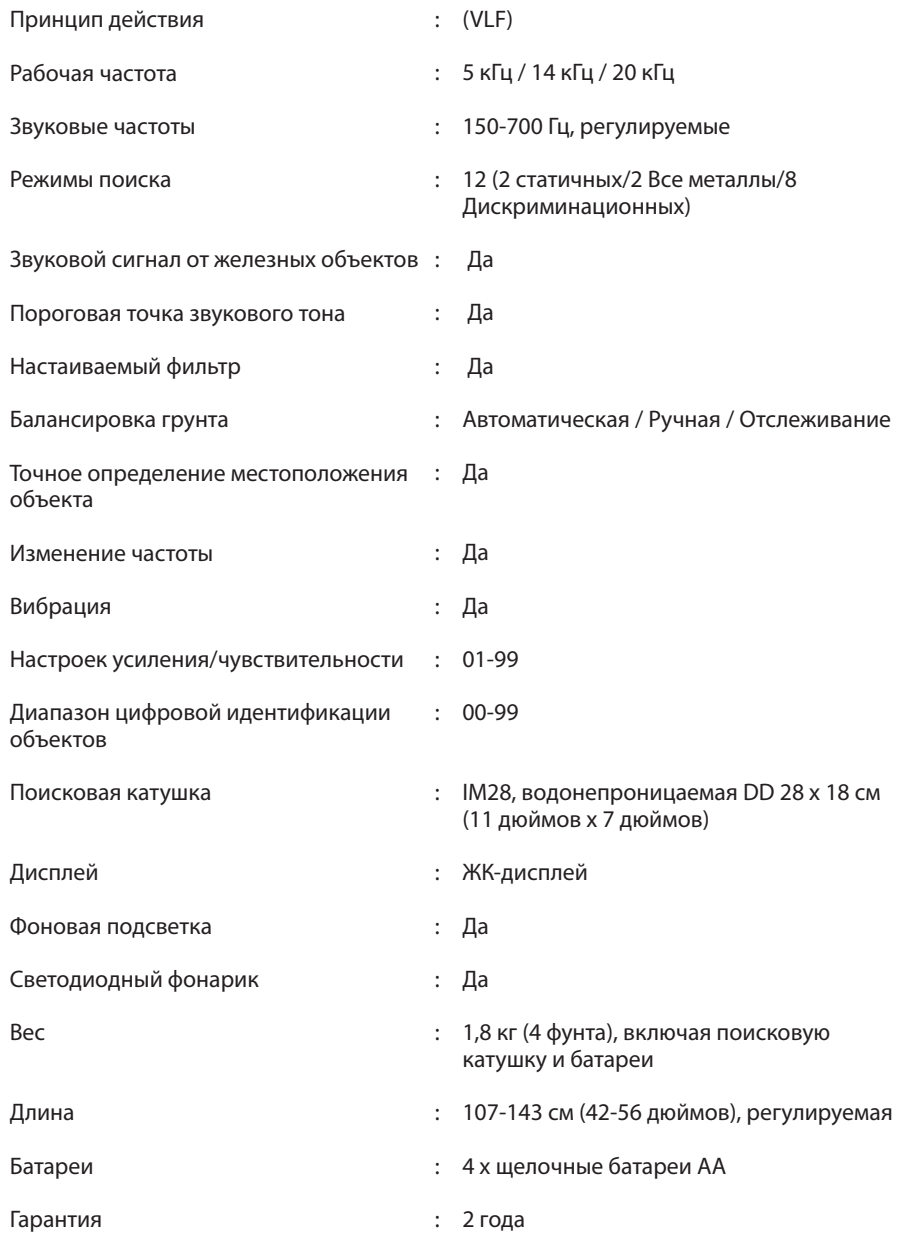

Nokta Detectors оставляет за собой право вносить изменения в конструкцию, спецификации или аксессуары, без уведомления либо без каких-то общих или финансовых обязательств.

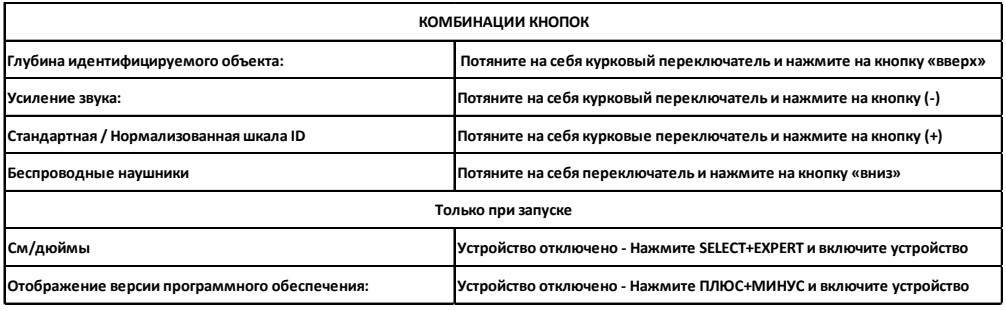

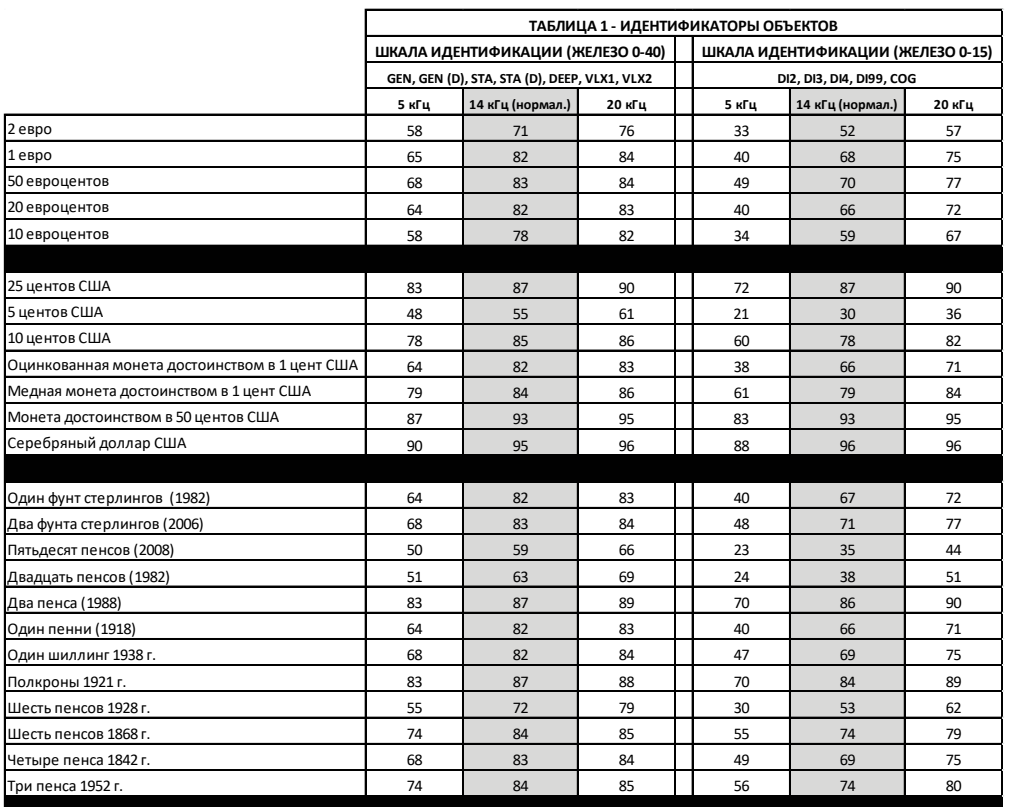

ВАЖНО! Если вы используете «Нормализованную» шкалу идентификаторов, в таком случае на всех частотах устройство будет отображаться идентификаторы ID для 14 кГц. Некоторые различия могут наблюдаться между частотами для определенных металлов и **условий грунтов.**

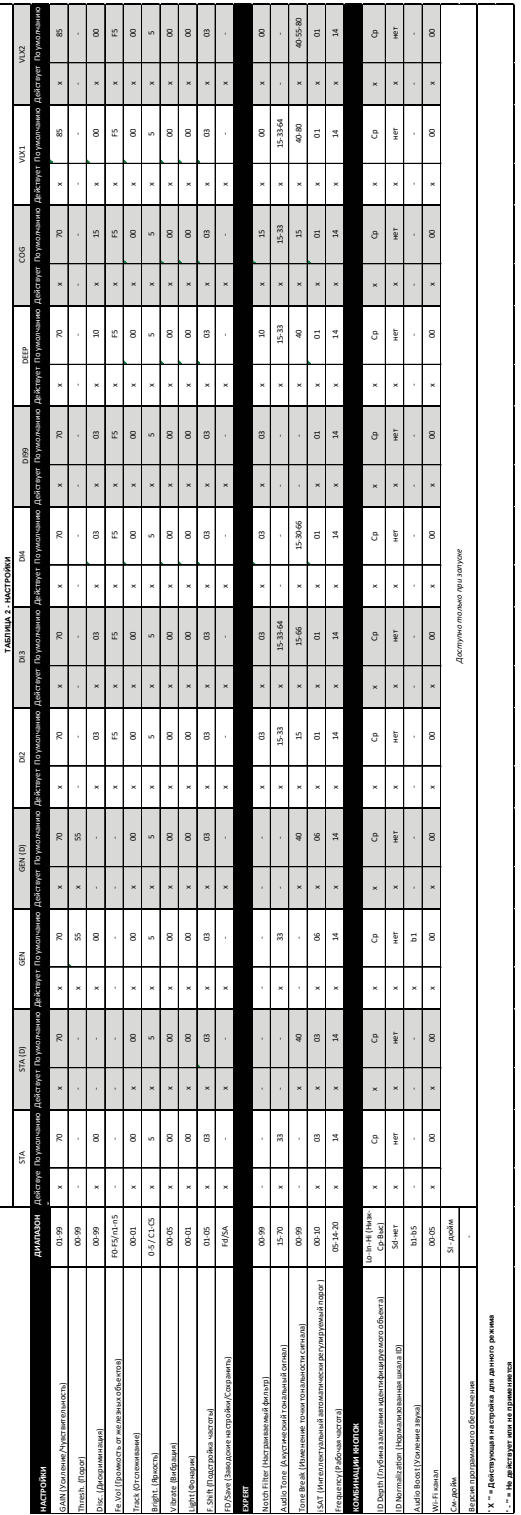

 $\mathsf{l}$ 

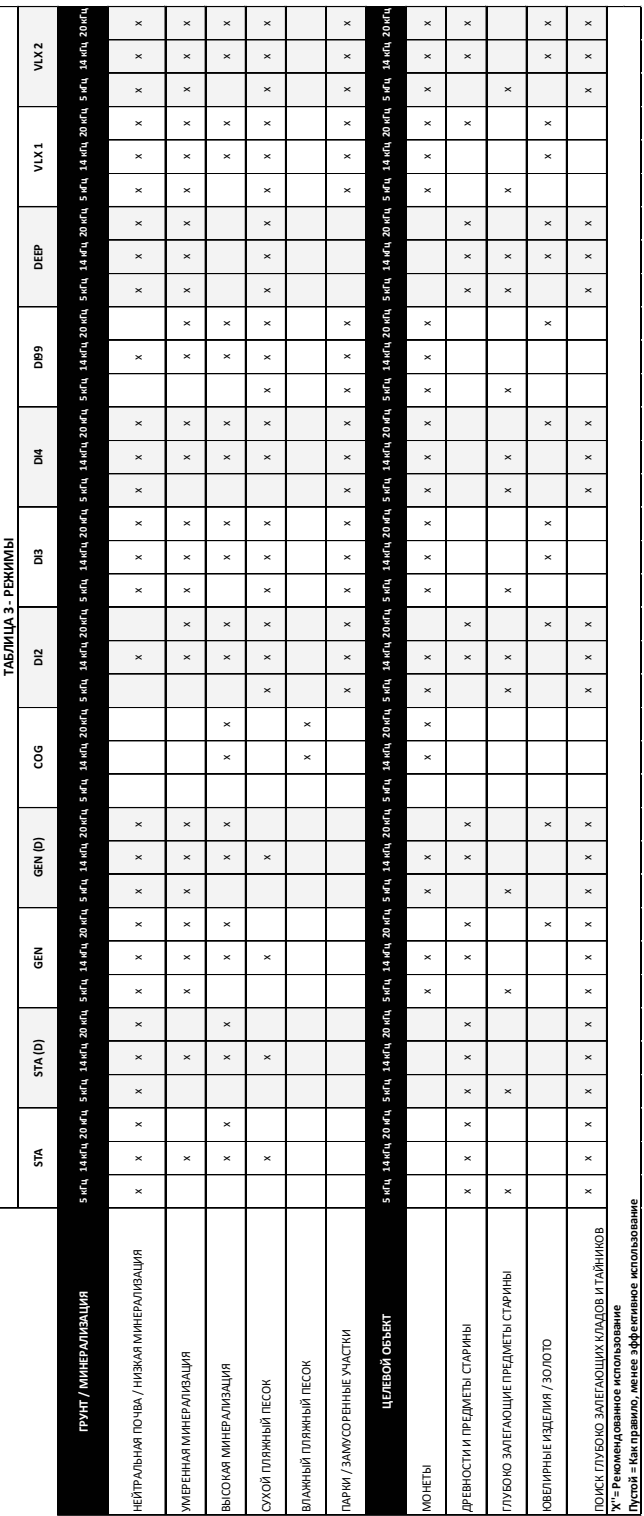

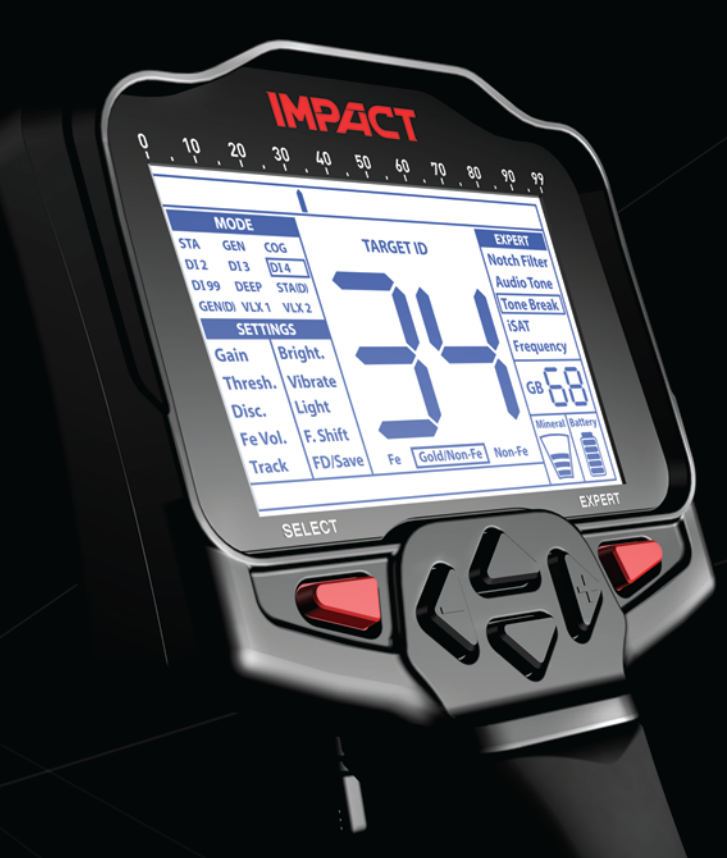

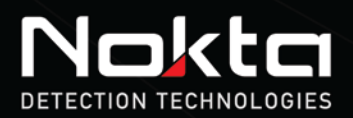

www.noktadetectors.com

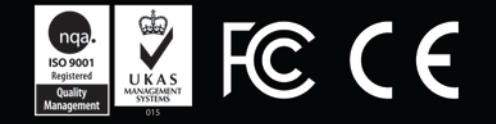